### Univerza v Ljubljani FAKULTETA ZA RAČUNALNIŠTVO IN INFORMATIKO

Primož Ocepek Merjenje moči zvoka

DIPLOMSKO DELO

UNIVERZITETNI STROKOVNI ŠTUDIJSKI PROGRAM PRVE STOPNJE RAČUNALNIŠTVO IN INFORMATIKA

MENTOR: izr. prof. dr. Patricio Bulić

Ljubljana 2015

Rezultati diplomskega dela so intelektualna lastnina avtorja. Za objavljanje ali izkoriščanje rezultatov diplomskega dela je potrebno pisno soglasje avtorja, Fakultete za računalništvo in informatiko ter mentorja

Besedilo je oblikovano z urejevalnikom besedil BTEX.

Fakulteta za računalništvo in informatiko izdaja naslednjo nalogo:

Merjenje moči zvoka:

V diplomskem delu preučite teoretično ozadje merjenja moči zvoka. Na osnovi tega implementirajte aplikacijo, ki omogoča meritve nivoja moči zvoka. Aplikacijo preizkusite v realnem okolju.

### Izjava o avtorstvu diplomskega dela

Spodaj podpisani Primož Ocepek, z vpisno številko 63110286, sem avtor dela z naslovom:

Merjenje moči zvoka

S svojim podpisom zagotavljam, da:

- sem diplomsko delo izdelal samostojno pod mentorstvom izr. prof. dr. Patricio Bulića,
- so elektronska oblika diplomskega dela, naslov (slov., angl.), povzetek
- soglašam z javno objavo elektronske oblike diplomskega dela na svetovnem spletu preko univerzitetnega spletnega arhiva.

V Ljubljani, dne 7. september 2015 Podpis avtorja:

Iskreno se zahvaljujem mentorju za pomoč pri izdelavi diplomske naloge. Hvala mentorju izr. prof. dr. Patriciu Buliću za vso pomoč ter odgovore na elektronska sporočila.

Zahvaljujem se tudi podjetju Dewesoft pod vodstvom g. dr. Jureta Kneza in g. Andreja Oroˇzna, da so mi omogoˇcili in pomagali pri diplomskem delu. Posebno bi se zahvalil Tilenu Sotlerju, ki mi je predstavil teoretično ozadje zvočnega nivoja moči, me spoznal s kvalitetnim programiranjem v programskem jeziku Delphi in bil delovni mentor v podjetju Dewesoft. Prav tako bi se rad zahvalil Jerneju Sirku, ki mi je pomagal pri meritvah zvočnega nivoja  $moči$ .

Zahvaljujem se tudi podjetju Gorenje in doc. dr. Nikoli Holečku, da so mi omogočili testiranje in merjenje.

Največja zahvala pri nastanku diplomskega dela pa gre moji družini. Zahvaljujem se mami Mojci in očetu Jožetu, za skrb in motivacijo ter vso podporo skozi študij ter življenjsko obdobje. Zahvaljujem se bratu Urošu, ki mi je brez problemov, z velikim veseljem pomagal ter svetoval in me s spoznal s prvimi koraki v programiranju. Hvala starim staršem in prastaršem za vse pozitivne misli in podporo. Zahvaljujem pa se tudi prijateljem in sošolcem in vsem drugim, ki so v tej zahvali krivično, a pomotoma izpuščeni.

Svoji družini.

## Kazalo

#### [Povzetek](#page-18-0)

### [Abstract](#page-20-0)

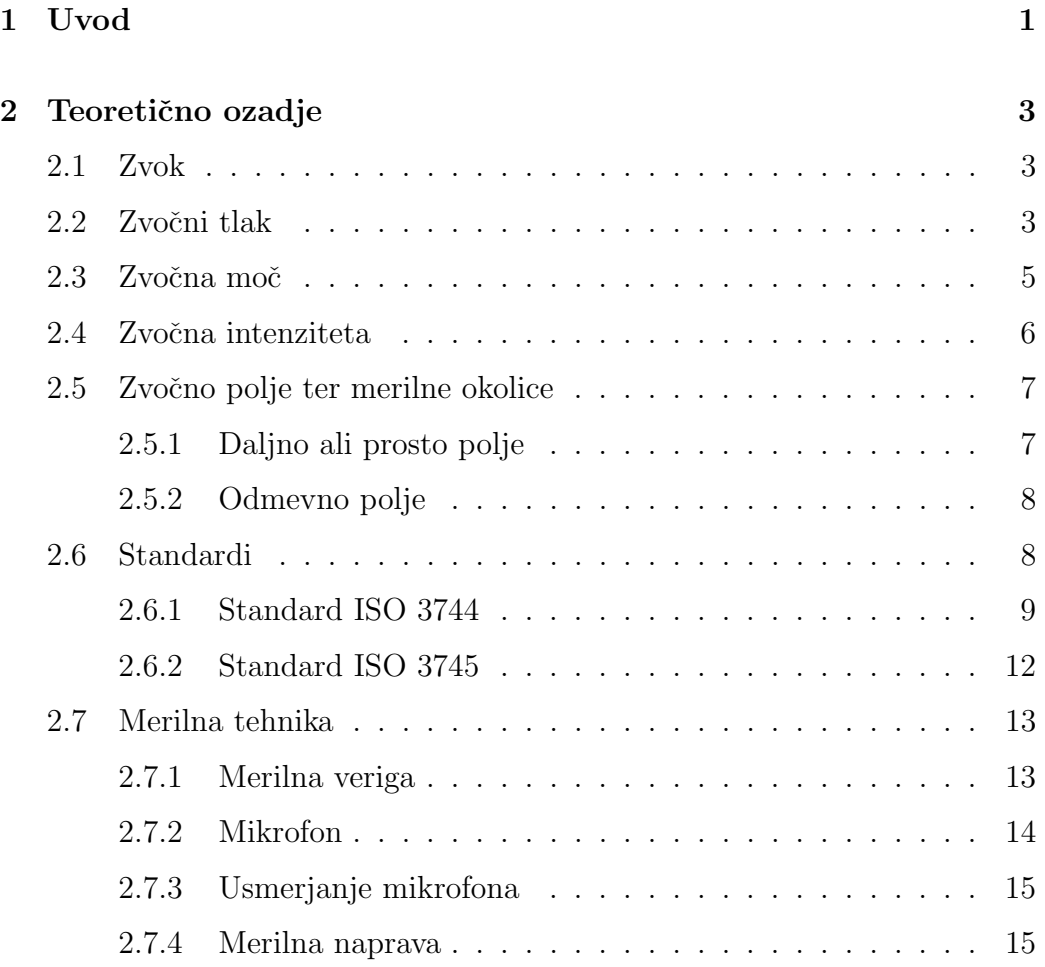

### KAZALO

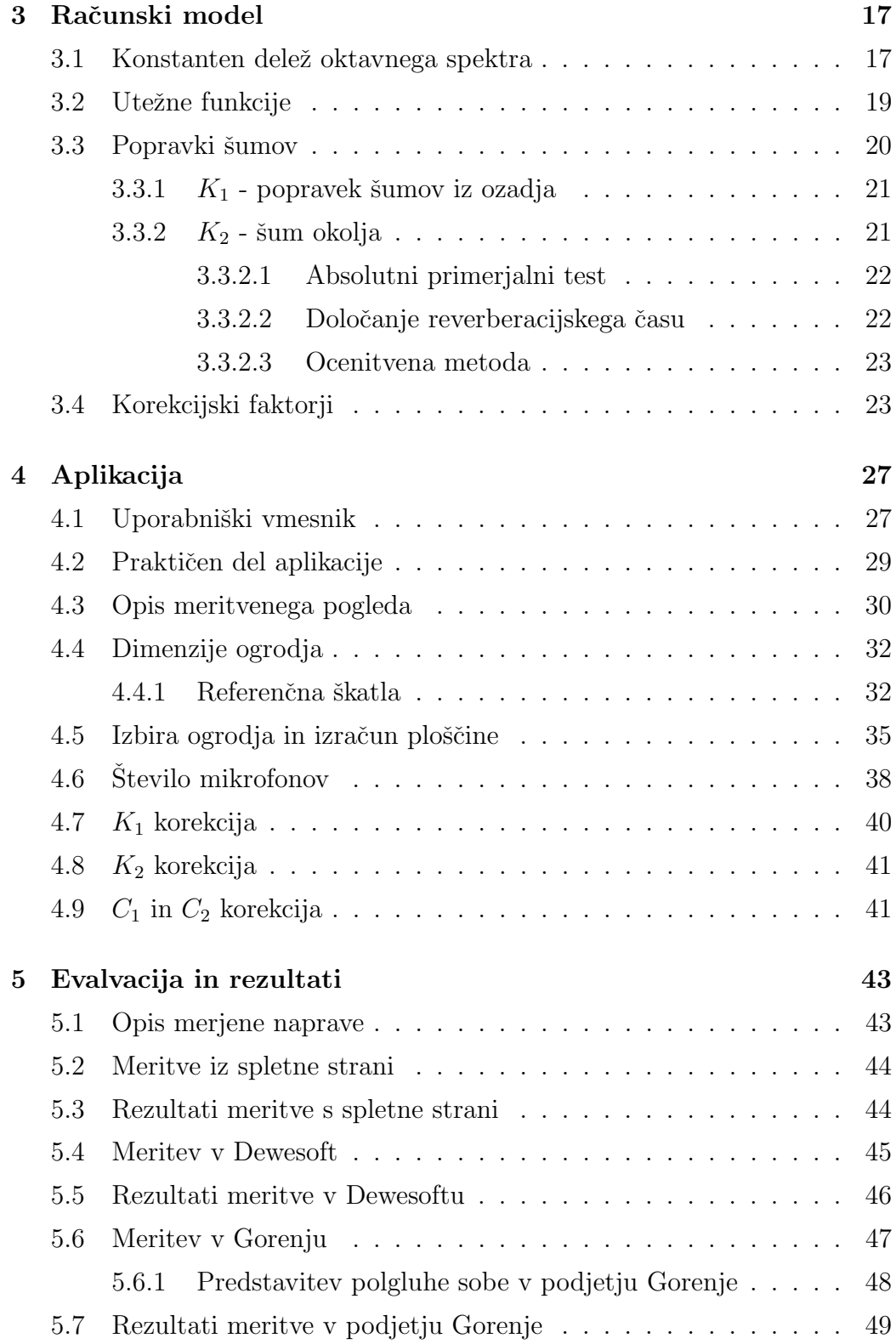

### KAZALO

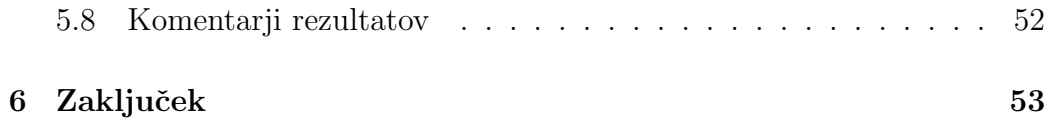

# Slike

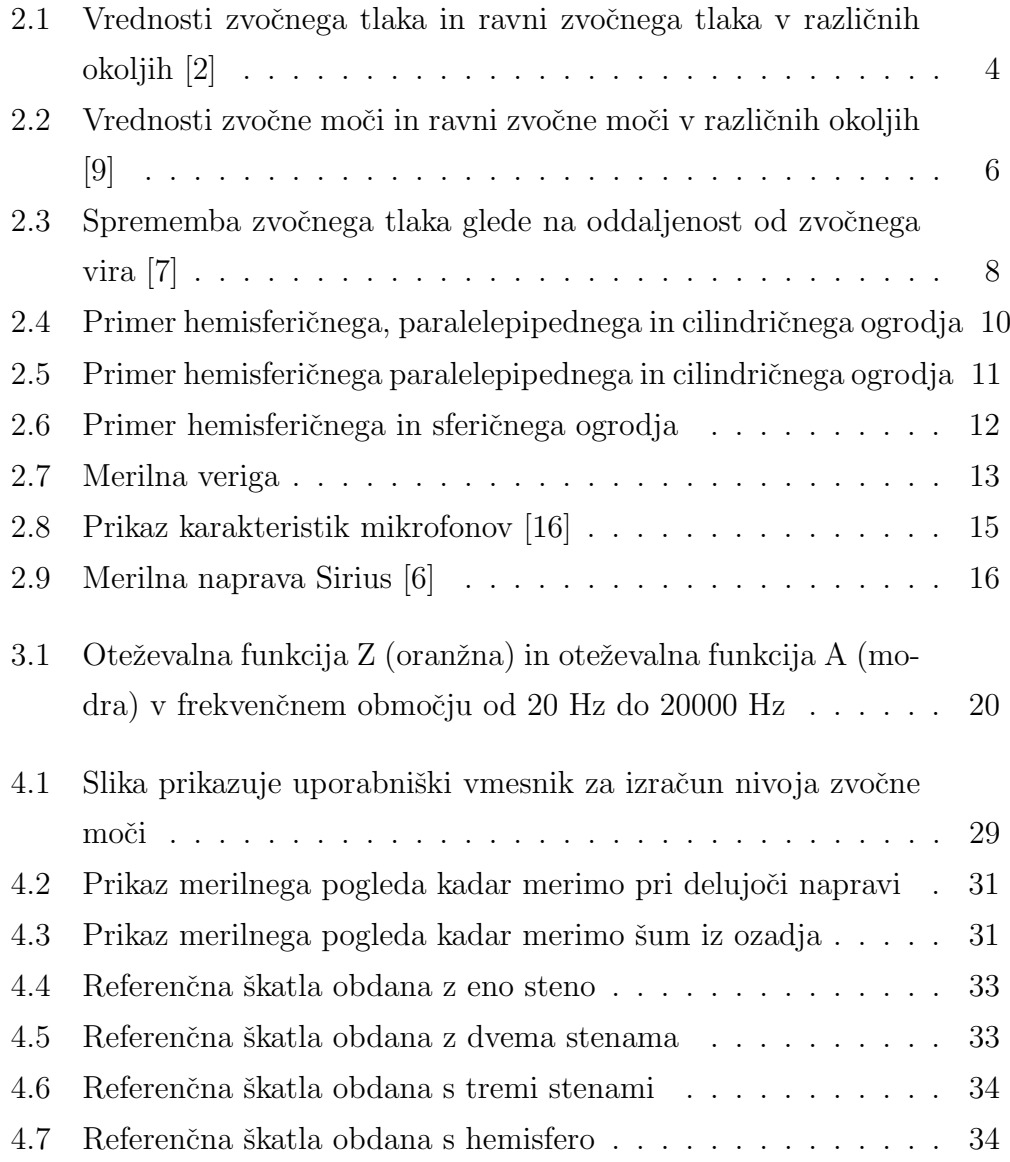

### SLIKE

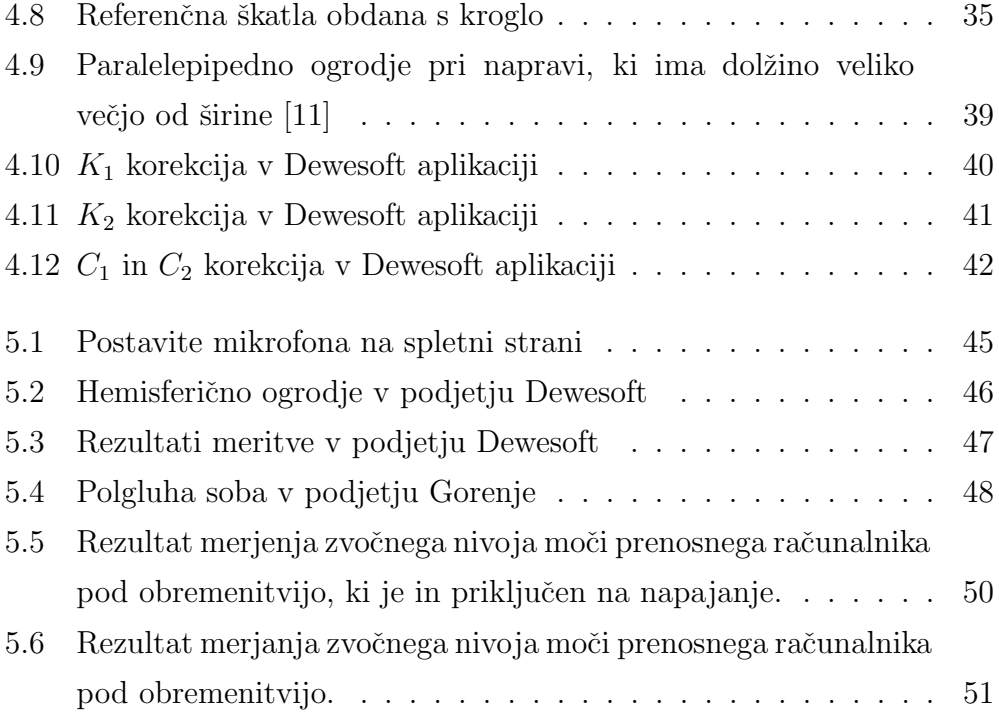

# <span id="page-18-0"></span>Seznam uporabljenih kratic

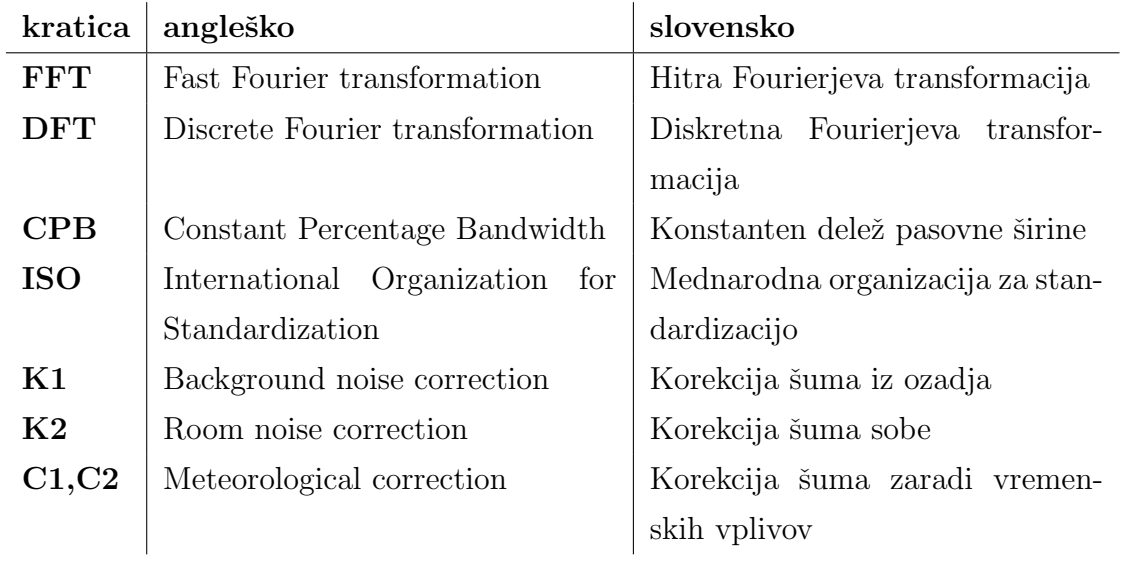

### <span id="page-20-0"></span>Povzetek

Pri izdelovanju in testiranju novih izdelkov je postalo priporočljivo, da se izmeri koliko zvoka oddaja izdelek. Trend narekuje, da morajo biti naprave močnejše, boljše, vendar morajo oddajati manj zvoka kakor ostali izdelki. Zaradi trendov o tihih napravah je postalo znanje o akustiki in merjenju zvočnega nivoja moči priporočljivo, pri nekaterih gospodinjskih izdelkih pa celo obvezno.

Diplomsko delo na kratko predstavimo vsa predznanja, ki so potrebna za razumevanje zvočnega nivoja moči. Predstavitev predznanja se prične s predstavitvijo zvoka. Predstavimo kaj je zvok, ter iz katerih zvokov lahko izračunamo nivo zvočnega nivoja moči. Prav tako predstavimo zvočno polje, po katerem zvok potuje. Da so postopki meritve enaki so nastali standardi, ki doloˇcajo korake meritve zvoˇcnega nivoja moˇci. Po predstavitvi zvočnih polj in standardov predstavimo merilno verigo, ki predstavi kako zvočni signal pride v računalnik. Po teoretični predstavitvi sledi predstavitev, kako se ključni elementi, ki so prisotni pri merjenju zvočnega nivoja moči izračunajo. Predstavimo konstantni delež oktavnega spektra, utežitvene fukncije ter šume in tehnike odpravljanja šumov, ki so prisotni pri meritvah.

V drugem delu diplomske naloge predstavimo aplikacijo s katero bomo izvajali meritev zvoˇcnega nivoja moˇci,ter predstavimo meritveni pogled. Prav tako predstavimo izdelek v okviru diplomskega dela. Po predstavitvi aplikacije razložimo postavitve mikrofonov in opišemo koliko mikrofonov je potrebnih za opravljanje meritve zvočnega nivoja moči.

V tretjem delu diplomske naloge predstavimo realno meritev zvočnega

nivoja moči. Za merjeno napravo je bil izbran prenosni računalnik. Naprava je bila merjena v različnih okoljih in v dveh stanjih. Meritve so bile opravljene v podjetju Dewesoft in podjetju Gorenje. Rezultate iz podjetij pa smo primerjali s rezultati, ki so bili na spletni strani.

Po opravljenih meritvah smo prišlji do zaključka, da so rezultati na spletnih straneh napačni, ter ugotovili zakaj je prišlo do napačnih rezultatov.

Pri delu v prihodnje pa se bomo osredotočili na razvoj in nadgradnjo obstoječe aplikacije in tako zmanjšali možnosti odstopanja med rezultati.

Ključne besede: zvok, zvočna moč, zvočni nivo moči, zvočni tlak.

### Abstract

In process of making and testing new products it has become quite important how much noise product is producing. Trends dictates that new products must be more powerful better but producing less sound than other products. The trends made knowledge about acoustics and sound power level recommended. In making of household appliances is knowledge even mandatory.

Thesis introduces all knowledges necessary for understanding sound power level. First we introduce what is sound and from which sounds we can calculate sound power level. We also introduce sound fields. We also introduce standards which are necessary because standards describes steps in measuring sound power level. After introducing sound fields and standard we describe audio signal path. After theoretical part we introduce key factors which are include in measuring sound power level. We introduce constant percentage bandwidth, weighting filters and noise which are included in measurement.

In second part of thesis we introduce application with which we will measure sound power level. We introduce usage and describe measurement view. We also describe work we have done for thesis. After describing application we describe microphone position and how much microphones is needed for measuring sound power level.

In third par of thesis we describe real measurement of sound power level. For measured device was selected laptop. Measurement was measured in two environments and in two situations. First environment was in company Dewesoft. After first measurement in company Dewesoft we measured in company Gorenje. Results of measurements were compared with result published on web page.

After measurements we have came to conclusion that results published on internet were wrong. We also recognized the mistakes the measurement had.

In the future we will focus on developing and upgrading sound power level application so the tolerance between others applications are smaller.

Keywords: sound, sound power, sound power level, sound pressure.

### <span id="page-24-0"></span>Poglavje 1

### Uvod

Zvok nas obdaja vsepovsod. Nekatere zvoke slišimo, drugih pa ne. Včasih se nam nekateri zvoki zdijo preglasni, drugi pa pretihi. Zvok je definiran kot fizikalna količina. Zvočna moč pa je lastnost nekega zvočnega vira. Oddaljenost od zvočnega vira ne vpliva na zvočno moč. Podatek o zvočni moči lahko pridobimo na več načinov. V praksi se je pokazalo, da najprimernejši način izračunati zvočno moč preko zvočnega tlaka. Merjenje zvočne moči je pomembno, ker živimo v svetu, ki je zvočno onesnažen. Ko se človek sprehaja po mestu, je okoli njega hrup od 30 dB do 80 dB. Dokazano je, da v primeru, ko je človek predolgo izpostavljen hrupu, ki je večji od 85 dB, lahko hrup povzroči okvaro sluha.

Zvok je definiran kot mehansko valovanje. Da se lahko zvok širi, mora imeti neki medij – običajno je to zrak. Zvok se širi v vse smeri enakomerno. Frekvenca zvoka pove število sprememb v tlaku v eni sekundi. Enota za frekvenco je herc (Hz). Človek lahko sliši med 20 Hz in 20000 Hz. Zvokom pod 20 Hz reˇcemo infrazvok, zvokom nad 20000 Hz pa reˇcemo ultrazvok.

V drugem poglavju smo predstavili kratko teoretično ozadje, ki je potrebno, da lahko izvajamo meritve zvoˇcnega nivoja moˇci. V tretjem poglavju bomo predstavili pravila, ki so potrebna, da so naˇse meritve primerljive z ostalimi aplikacijami. V četrtem poglavju bomo predstavili potek meritve naprave. V petem poglavju pa bom analiziral naše rezultate. Končal bom s seznamom literature, ki sem jo uporabil pri pisanju diplomske naloge.

Disertacija obsega [6](#page-76-0) poglavij. Drugo poglavje je namenjeno pregledu teoretičnega področja, ki je potrebno, da lahko izvajamo meritve zvočnega nivoja moči. Tretje poglavje predstavlja pravila, ki so potrebna, da so naše meritve primerljive z ostalimi aplikacijami. V četrtem poglavju predstavljamo potek meritve naprave. Peto poglavje je namenjeno analizi naših rezultatov. Povzetek in ovrednotenje rezultatov podaja sklepno poglavje [6,](#page-76-0) ki navaja tudi pregled idej za nadaljnje delo.

### <span id="page-26-0"></span>Poglavje 2

### Teoretično ozadje

### <span id="page-26-1"></span>2.1 Zvok

Ljudje zaznavamo zvok s poslušanjem. Zvok lahko pride do človeka samo po nekem mediju. Sredstvo je lahko v obliki plina, tekočine ali trde snovi. Glede na vrsto sredstva, po/preko katere zvok potuje, se hirost zvoka spreminja. V akustiki nas zanima, kako se zvok širi po zraku. Hitrost zvoka skozi zrak je 340 m/s.

### <span id="page-26-2"></span>2.2 Zvočni tlak

Zvočni tlak opisuje spremembo zračnega tlaka, ki ga povzroči zvočni val. Zvočni tlak lahko izmerimo z mikrofonom. Enota za zvočni tlak je pascal (okrajšava Pa).

Sprememba zvočnega tlaka opisuje raven zvočnega tlaka. Z nivojem zvočnega tlaka lahko razložimo človekovo zaznavanje zvoka. Raven zvočnega tlaka je predstavljena v decibelih (okrajšava dB). Enačba za izračun ravni zvočnega tlaka je [\[8\]](#page-78-3):

$$
L_p = 20 \log_{10}(\frac{p}{p_0})
$$
\n(2.1)

kjer $\boldsymbol{p}$  predstavlja tlak ki ga izmerimo ali zaznavamo in $p_0,$ ki predstavlja spodnji prag človeškega sluha, ki je 20  $\mu$ Pa, kar lahko vidimo na sliki [2.1,](#page-27-0) ki predstavlja koliko  $\mu Pa$  oz. dB oddaja določeno okolje.

<span id="page-27-0"></span>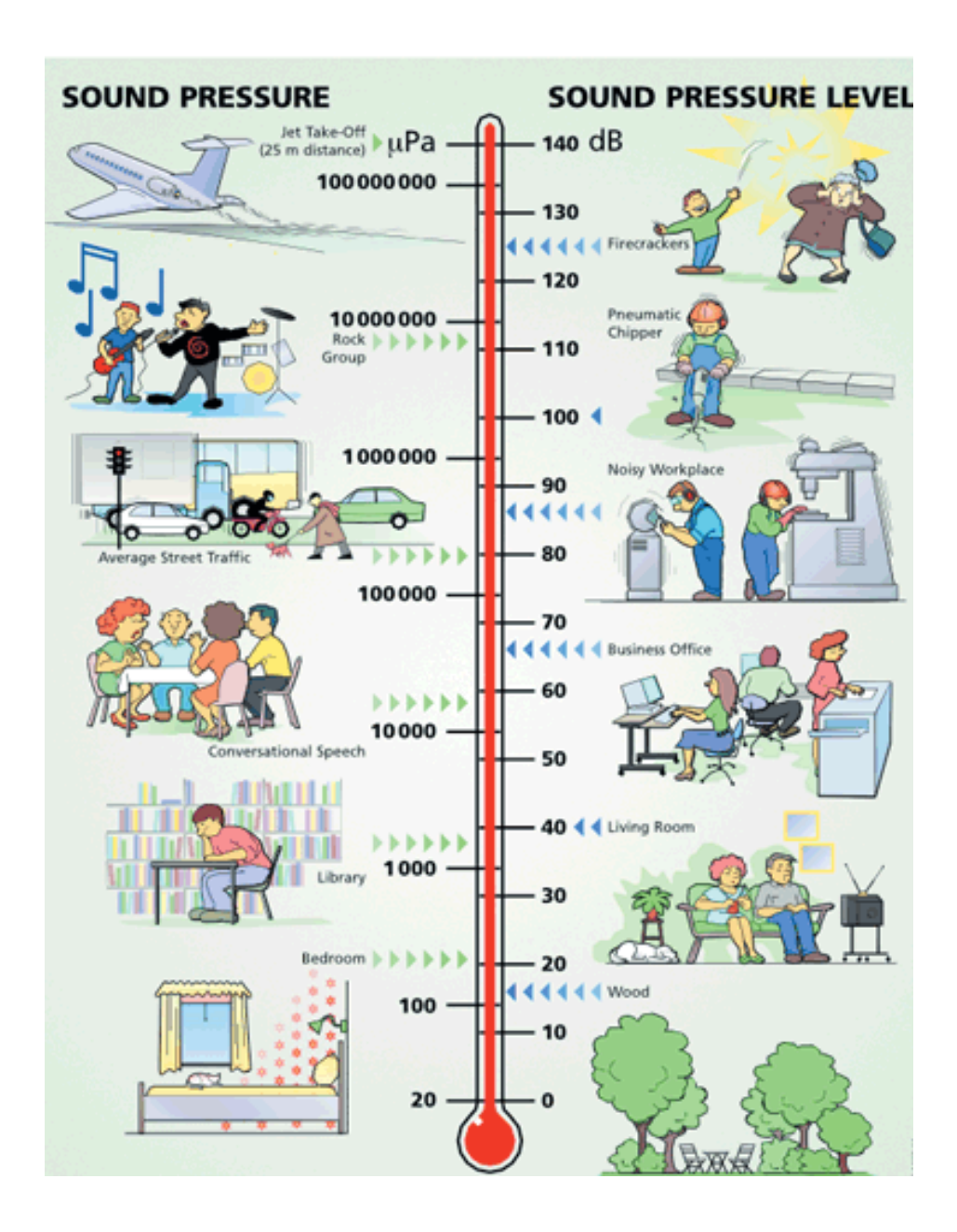

Slika 2.1: Vrednosti zvočnega tlaka in ravni zvočnega tlaka v različnih okoljih [\[2\]](#page-78-0)

### <span id="page-28-0"></span>2.3 Zvočna moč

Zvočna moč nam pove, koliko zvočne energije oddaja zvočni vir. Zvočna moč je neodvisna od oddaljenosti in od okolice opazovalca. Enota za zvočno moč je Watt (okrajšava  $W$ ). Ker zvočne moči ne moremo zaznati, jo izračunamo s pomočjo zvočne intenzitete ali zvočnega tlaka. Zakaj zvočne moči ne moremo zaznati, lahko predstavimo s primerom. Predpostavimo, da imamo radiator, ki ima moč 10 W. Ta radiator oddaja določeno temperaturo v okolje. Temperature, ki jo radiator oddaja, ne moremo izračunati glede na moč radiatorja, ker se temperatura oddajanja spreminja glede na okolje. Če pa izračunamo povprečno temperaturo skozi nek časovni interval, lahko izračunamo približek moči, ki jo ima radiator. Torej zvočni pritisk in temperatura sta učinek, ki ga povzročita zvočna moč ali moč radiatorja.

Spremembo v zvočni moči imenujemo raven zvočne moči (angl. Sound power level). Raven zvočne moči izračunamo po enačbi [\[8\]](#page-78-3):

$$
L_w = 10 \log_{10} (\frac{W}{W_0}), \tag{2.2}
$$

kjer P predstavlja zvočno moč v prostoru,  $P_0$  pa referenčno vrednost, ki se imenuje 1 pW. Ta vrednost izhaja iz najnižjega zvoka, ki je pri 1000 Hz in ga lahko povprečno mlad človek sliši. Slika [2.2](#page-29-1) prikazuje, koliko zvočne moči ali ravni zvoˇcne moˇci (v enotah W ali v dB) oddaja posamezna naprava v okolje.

<span id="page-29-1"></span>

| COMPARISON OF SOUND POWER LEVEL AND SOUND POWER |          |                             |
|-------------------------------------------------|----------|-----------------------------|
| Sound Power Level in dB                         |          | <b>Sound Power in Watts</b> |
|                                                 | 170      | 100,000                     |
| <b>Turbojet Engine</b>                          | 160      | 10,000                      |
|                                                 | 150      | 1000                        |
|                                                 | 140      | 100                         |
|                                                 | 130      | 10                          |
| Compressor                                      | 120      |                             |
|                                                 | 110      | 10"                         |
|                                                 | 100      | 10-?                        |
|                                                 | 90       | 10-3<br>10-'                |
|                                                 | 80       | 105                         |
| Conversation                                    | 70<br>60 | 10-6                        |
|                                                 | 50       | 10-7                        |
|                                                 | 40       | 10-†                        |
|                                                 | 30       | $10^{-9}$                   |
|                                                 | 20       | 10 <sup>-10</sup>           |
|                                                 | 10       | $10^{-11}$                  |
| $10^{-12}$<br>0                                 |          |                             |

Slika 2.2: Vrednosti zvočne moči in ravni zvočne moči v različnih okoljih [\[9\]](#page-79-0)

### <span id="page-29-0"></span>2.4 Zvočna intenziteta

Zvočna intenziteta je definirana kot zvočna moč na ploščino referenčno škatlo [\[8\]](#page-78-3). Enota za zvočno intenziteto je  $W/m^2$ . Človeški slušni sistem lahko zazna od 10<sup>-12</sup> W/m<sup>2</sup> do 100 W/m<sup>2</sup>. To pomeni, da je najvišja slušna intenziteta  $10^{14}$  krat večja od najnižje. Zvočne intenzitete ni mogoče zaznati s pomočjo mikrofona. Zvočni nivo intenzitete izračunamo po enačbi [\[8\]](#page-78-3):

$$
L_I = 10 \text{ Log}_{10} \frac{I}{I_{ref}}, \tag{2.3}
$$

kjer I predstavlja trenutni zvočni nivo intenzitete,  $I_{ref}$  pa referenčno vrednost, ki je  $10^{-12}$  W/m<sup>2</sup>.

### <span id="page-30-0"></span>2.5 Zvočno polje ter merilne okolice

Kakor standard ISO 3744 [\[11\]](#page-79-2) ali ISO 3745 [\[13\]](#page-79-3) določa korake za meritev, tako določa tudi v kakšnih merilnih okolicah lahko izvajamo meritve. Poznamo bližnje, daljno ali prosto in odmevno polje. Ce v bližnjem polju premaknemo napravo, lahko pride do sprememb v zvočnem tlaku. Velikost polja je približno enaka velikosti dvokratnika najdaljše dolžine merilne naprave. Merjenje zvočnega tlaka v takšnih okolicah ni primerno, ker ne izmerimo zgolj zvoka, ki jo naprava oddaja, ampak tudi zvoke, ki se odbijajo od stene. Oddaljeno polje se pojavi takrat, kadar je velikost polja veˇcja od dvokratnika najdaljše dolžine merilne naprave. Oddaljeno polje je sestavljeno iz prostega polja in odmevnega polja.

#### <span id="page-30-1"></span>2.5.1 Daljno ali prosto polje

Daljno ali prosto polje je idealno polje, saj se zvok širi, toda ne prihaja do odbojev. Takˇsne pogoje lahko doseˇzemo na odprtem ali v gluhi komori, kjer se celotni zvok absorbira v stene. Za prosto polje velja, da se zvočni pritisk zmanjšuje za 6 dB za vsako podvojeno razdaljo od nekega vira [\[8\]](#page-78-3). Temu pojavu rečemo inverzni zakon in ga zapišemo kot  $1/r$ . Za zvočni nivo tlaka velja, da se zmanjšuje z  $1/r^2$ . Če želimo izačunati zvočni tlak ali zvočni nivo tlaka na določeni oddaljenosti, potem moramo izračunati zvočni nivo tlaka na znani razdalji od naprave. Ko imamo izraˇcunan zvoˇcni nivo tlaka, potem lahko izračunamo, koliko decibelov je na določeni razdalji. Enačba  $(2.4)$ prikazuje, kako se izračuna zvočni nivo tlaka glede na oddaljenost.  $L_2$  pove, koliko decibelov bo na razdalji  $r_2$  od naprave.  $L_1$  pa pove, koliko decibelov je bilo na razdalji  $r_1$  od naprave.

<span id="page-30-2"></span>
$$
L_2 = L_1 - 20 * \log(\frac{r_2}{r_1})
$$
\n(2.4)

#### <span id="page-31-0"></span>2.5.2 Odmevno polje

Nasprotno od prostega polja je odmevno polje. Za odmevno polje velja, da se zvok odbije tolikokrat, da potuje v vse smeri z enako velikostjo in verjetnostjo [\[7\]](#page-78-1). Takšnim sobam, ki imajo odmevno polje, rečemo odmevnice. Slika [2.3](#page-31-2) prikazuje kako se zvočni tlak spreminja, če se oddaljujemo z r od vira.

<span id="page-31-2"></span>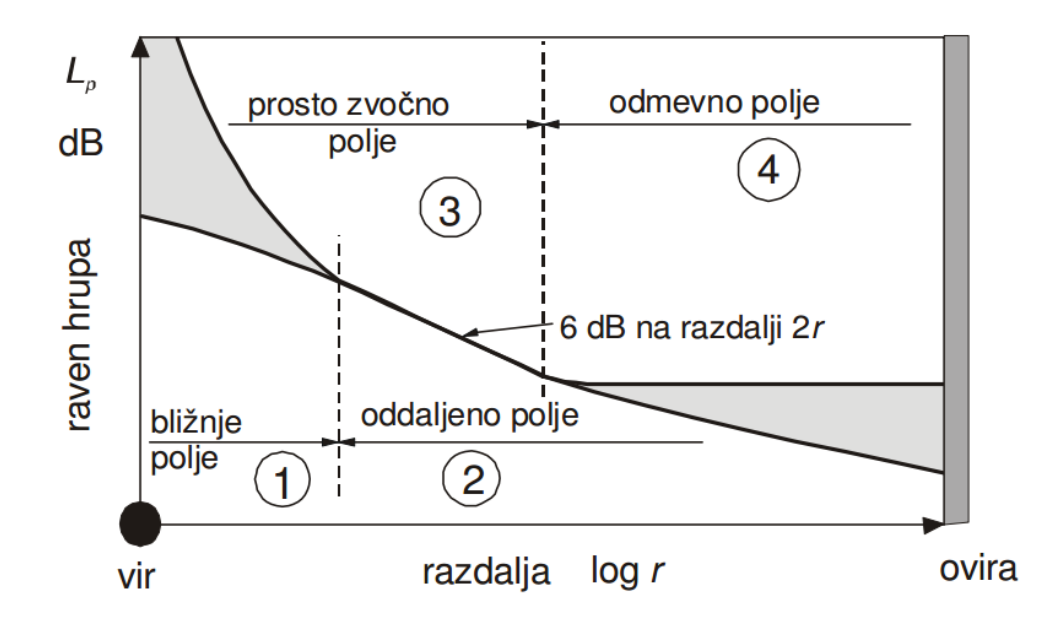

Slika 2.3: Sprememba zvočnega tlaka glede na oddaljenost od zvočnega vira [\[7\]](#page-78-1)

### <span id="page-31-1"></span>2.6 Standardi

Standardi od ISO 3741 do ISO 3747 določajo postopke meritve zvočne moči. Poleg pravil za izračun zvočne moči so v standardih prav tako definirana pravila za postavitev mikrofonov, pravila za določanje v kakšnih sobah se morajo meritve izvajati (v polzvočno prepustnih ali zvočno neprepustnih), in kako se pri meritvah upoˇsteva zvok, ki prihaja iz ozadja. Iz uporabe standardov in zahtevnosti meritev sta najbolje uporabljena standarda ISO 3744 [\[11\]](#page-79-2) in ISO 3745 [\[13\]](#page-79-3).

#### <span id="page-32-0"></span>2.6.1 Standard ISO 3744

Standard ISO 3744 opisuje metode za izračun zvočne moči v sobah z aku-stično odbojnimi tlemi [\[11\]](#page-79-2). Poleg sob definira tudi, kako morajo biti postavljeni mikrofoni. Standard ISO 3744 definira postavitve mikrofonov v primerih, da imamo ogrodje hemisferične ali paralelepipedne ali cilindrične oblike. V primeru, da imamo hemisferiˇcno obliko, standard ISO 3744 predpisuje 10 mikrofonov. Pri kvadratnih ogrodjih se število mikrofonov spreminja glede na obliko naprave, katere merimo. Število mikrofonov je lahko od 9 do 46. Pri cilindru pa je odvisno od višine naprave ter radiusa. Najmaše število mikrofonov, ki so razporejeni po višini cilindra, je 4. Najmanjše število mikrofonov na zgornji ploskvi cilindra sta lahko 2.

Poleg oblik pa se tudi upošteva, ali je naprava obdana z nobeno ali eno ali dvema stenama. Glede na število sten se tudi postavitve mikrofonov spremenijo. Pri hemisferi se število mikrofonov zmanjša na 5 (če imamo 1 steno) oz. na 3 mikrofone (če imamo 2 steni). Pri paralelepipedih se število mikrofonov zmanjša na 6 (če imamo 1 steno) oz. na 4 mikrofone (če imamo 2 steni). Pri cilindru se število mikrofonov ob strani izračuna po istem postopku, kakor če naprava ni obdana z nobeno steno. Število mikrofonov se ne izračuna, ampak postane fiksna številka. Tako je najmanjše število mikrofonov na cilindričnem ogrodju, ki je obdano z eno steno, 13 oz. 8 v primeru, da je cilinder obdan z dvema stenama. Oblika naprave ne vpliva na število mikrofonov pri paralelepipednih ogrodjih, ko so naprave obdane s stenami. Slika [2.4](#page-33-0) prikazuje, kako morajo biti postavljeni mikrofoni pri paralelepipedu, pri hemisferi ali pri cilindru; rdeči kvader predstavlja napravo.

<span id="page-33-0"></span>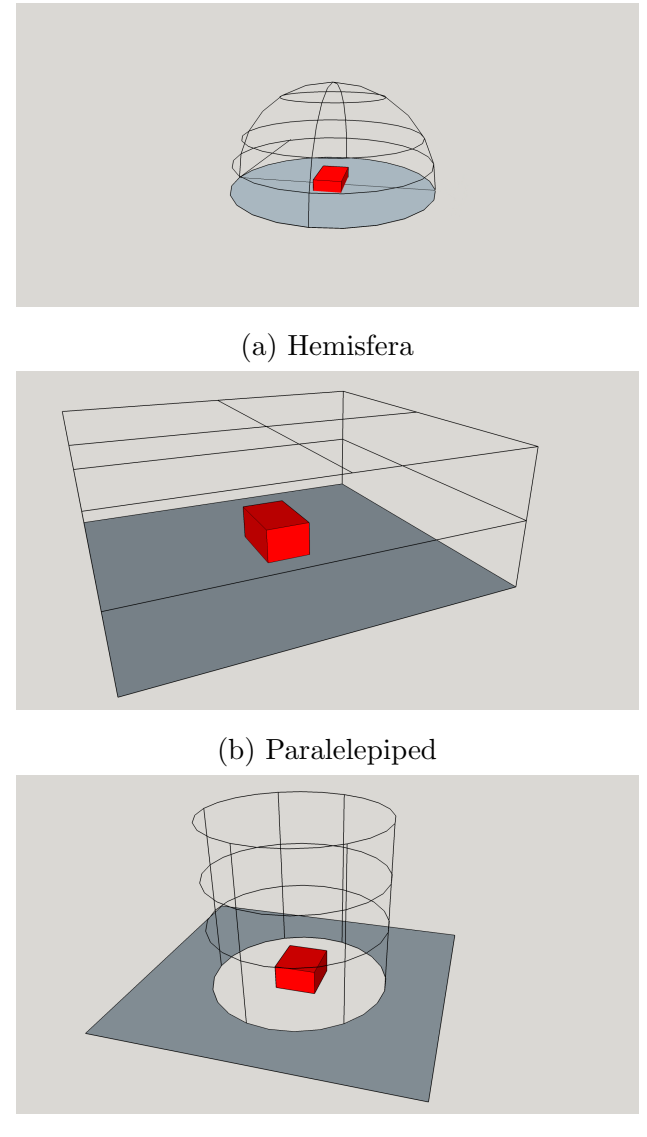

(c) Cilinder

Slika 2.4: Primer hemisferičnega, paralelepipednega in cilindričnega ogrodja

Slika [2.5](#page-34-0) prikazuje, kako morajo biti postavljeni mikrofoni, če so paralelepiped, hemisfera ali cilinder postavljeni ob eni steni ali dveh stenah. Standard ISO 3744, tudi opisuje, kako odpraviti napake, ki jih povzročijo vremenski vplivi in šum iz ozadja. Popravki glede ozadja se upoštevajo v primeru, kadar je razlika med meritvijo s šumom iz ozadja in meritvijo, kjer merimo samo <span id="page-34-0"></span> $\check{\rm sum}$ ozadja med 6 dB in 15 dB.

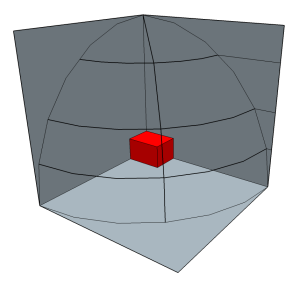

(a) Hemisfera

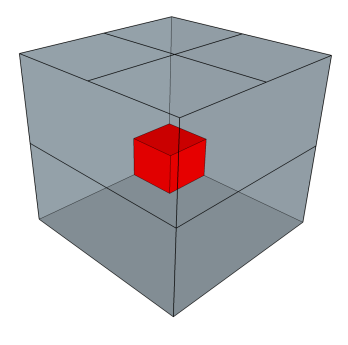

(b) Paralelepiped

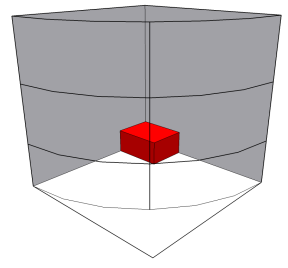

(c) Cilinder

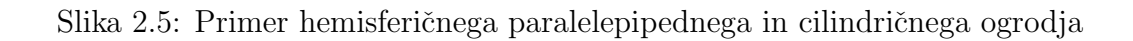

#### <span id="page-35-0"></span>2.6.2 Standard ISO 3745

Standard ISO 3745 opisuje metode za izračun zvočne moči v prostem polju [\[13\]](#page-79-3). Opisuje tudi, kako postaviti mikrofone, ko imamo hemisfero ali kroglo. V primeru, da imamo hemisferično ogrodje, se uporabi 20 mikrofonov ali 1 mikrofon v primeru, da potuje spiralno okoli hemisferičnega ogrodja, ali 8 mikrofonov v primeru, da se premikajo po poldnevniški poti. Enako število mikrofonov je tudi pri ogrodju, ki ima obliko krogle. V primeru, da je razlika med najvišjo in najnižjo vrednostjo zvočnega pritiska večja od 10 dB oziroma polovico števila mikrofonov, potem moramo uporabiti 40 mikrofonov. Pri krogli je predpostavljeno, da je krogla postavljena na neki višini. Na sliki [2.6](#page-35-1) je prikazano, kako postaviti mikrofone v primeru, da imamo ogrodje oblike hemisfere ali krogle.

<span id="page-35-1"></span>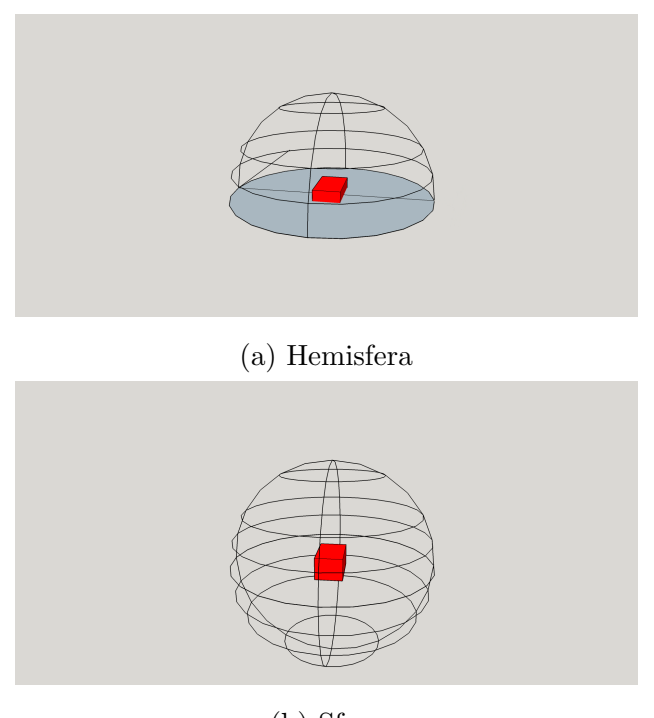

(b) Sfera

Slika 2.6: Primer hemisferičnega in sferičnega ogrodja
#### 2.7 Merilna tehnika

Ce želimo izvajati meritve, potrebujemo merilno napravo, ki nam pretvori fizikalne pojave v podatke, ki jih lahko računalniško predstavimo. Pri izračunu nivoja zvočne moči potrebujemo mikrofon, ki zajema zvočne spremembe – mikrofon jih preko povezave prenese v merilno napravo. Naprava izmerjene podatke shrani ter nadaljno obdela. V tem delu bomo opisala zgradbo mikrofonov, ter kako jih s pomočjo kalibracije. Po opisu mikrofona je predstavljeno zajemanje podatkov preko povezave ter njihovo shranjevanje v napravo.

#### 2.7.1 Merilna veriga

Merilna veriga predstavlja pot od mikrofona, s katerim zajemamo zvočne spremembe, do (prenosnega) računalnika, na katerem prikažemo prejete zvočne spremembe. Na začetku verige imamo mikrofon, ki s pomočjo sprememb v zvočnem pritisku pošlje podatke po mediju, ki je ponavadi kabel v merilno napravo. Da lahko signali potujejo po mediju, potrebujemo ojčevalnik, ki ojaˇca signal, tako da pride do merilne naprave. Z ojaˇcevalniki prav tako poskrbimo, da se v signalih izognemu šumu ter interferencam. Ko pride signal v merilno napravo, gre skozi analogno digitalni pretvornik. Pretvornik pretvori zvočni signal v računalniku razumljiv signal. Ko merilna naprave preračuna podatke te podatke po usb mediju prenese na raˇcunalnik kjer vidimo rezultate. Slika [2.7](#page-36-0) prikazuje merilno verigo.

<span id="page-36-0"></span>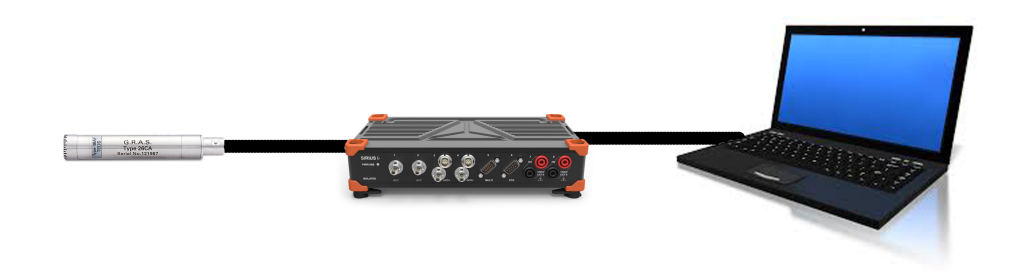

Slika 2.7: Merilna veriga

#### 2.7.2 Mikrofon

Skoraj vsaka akustična meritev uporablja mikrofone, ki pretvarjajo zvočni tlak v električne signale. Mikrofoni, ki so namenjeni zračnim meritvam, imajo membrano, ki sledi spremembam zvočnega tlaka. Poznamo več vrst mikrofonov, ki se razlikujejo med seboj glede na to, kako pretvorijo vibracije membrane v električni signal. Poznamo kondenzatorske, dinamične, s piezo kristali ter oglene mikrofone.

Kondenzatorski mikrofon sodi med najdražje in najkvalitetnejše mikrofone. Sestavljen je iz kondenzatorja in kovinskega opna. Ob zvočnih nihajih kovinsko opno resonira, kar povzroči spremembo v kapaciteti kondezatorja. Cenejša oblika kondenzatorskega mikrofona je dinamični mikrofon, ki ima prav tako opno, ki pa je ponavadi iz aluminijeve zlitine ali pa iz papirja. Pri piezo mikrofonih ali kontaknih mikrofonih se zvoˇcne vibracije zaznajo preko trdnin. Pri ostalih mikrofonih se zvočne vibracije prenašajo po zraku. To pomeni, da kontakni mikrofoni zaznavajo le treslaje ki pridejo preko piezo keramike. Problem piezo mikrofonov je, da imajo visoko impedenco, kar pomeni, da ne more zajemati kvalitetnih zvokov. Ogleni mikrofoni pa so najstarejši po obstanku. Med dvema kovinskima ploščicama imamo oglena zvrnca. Ena izmed ploščic (običajno sprednja) deluje kot opno in prenese treslaje preko oglenih zrnc na drugo železno ploščico. Ogleni mikrofoni imajo visoko občutljivost, kar pomeni, da lahko v mikrofon govorimo z daljše razdalje. Ko pa govorimo preblizu, pa je nevarnost, da je pritisk med ploščicama prevelik, kar povzroči lastni šum, ki ga proizvedejo oglena zrnca. Torej vsem vrstam mikrofonov je skupno, da imajo membrano, ki pri nihanju sproži reakcije, ki pretvorijo zvočni tlak v električno vrednost in posledično v zvočni signal. Poleg strukture mikrofonov moramo poznati tudi njihove karakteristike. Poznamo krožne, osmične, ledvične, klinaste in super ledvične karakteristike. Na sliki [2.8](#page-38-0) lahko vidimo kako, izgledajo karakteristike posameznih mikrofonov.

<span id="page-38-0"></span>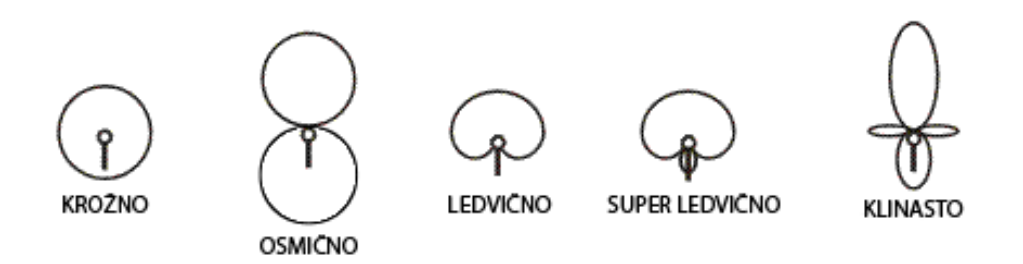

Slika 2.8: Prikaz karakteristik mikrofonov [\[16\]](#page-79-0)

#### 2.7.3 Usmerjanje mikrofona

Kalibriranje mikrofonov je nujen postopek pred meritvijo in prav tako tudi po seriji nekih meritev. S kalibracijo laˇzje zagotovimo pravilnost podatkov – z njo ne testiramo samo mikrofona, ampak tudi ostalo opremo.

Poznamo več vrst kalibraciji. Najbolj poznane kalibracije so: laboratorijska kalibracija, kalibracija z enoto Teds (Transducer electronic data) in kalibracija s pomočjo Tactonov. Pri laboratorijski kalibraciji pošljemo mikrofone v labaratorije, ki se ukvarjajo s kalibracijo. Ti laboratoriji morajo imeti standarde, ki potrjujejo kakovost kalibracije. Nekateri mikrofoni imajo enoto Teds, ki shranjuje podatke o senzibilnosti mikrofona. S tem podatkom lahko kalibriramo mikrofone. Zadnja znana kalibracija pa je s pomočjo Tactonov, kjer s pošiljanjem podatkov nastavimo kalibracijo mikrofona. V programski opremi Dewesoft lahko mikrofon kalibriramo na dva načina. Mikrofone lahko kalibriramo tako, da zapišemo občutljivost mikrofona, ali pa uporabimo kalibrator in njegove lastnosti. Oba načina sta realizirana po standardu ISO 17025 [\[12\]](#page-79-1), ki predpisuje pravila za kalibracijo mikrofonov.

#### 2.7.4 Merilna naprava

Merilna naprava omogoča, da električne signale, ki jih pošlje, pretvori v podatke, katere raˇcunalnik razume. Za merilno napravo se je uporabila merilna naprava Sirius, ki ima od 8 do 16 kanalov, na katere lahko priključimo različne naprave. Naprave Sirius imajo pasovno širino 75 kHz, kar pomeni, da lahko

naprava Sirius zavzeme vse vrednosti med 0 Hz in 75 kHz. Sirius pa bo priključen na računalnik. Priključen bo preko USB vmesnika. Slika [\(2.9\)](#page-39-0) prikazuje merilno napravo Sirius.

<span id="page-39-0"></span>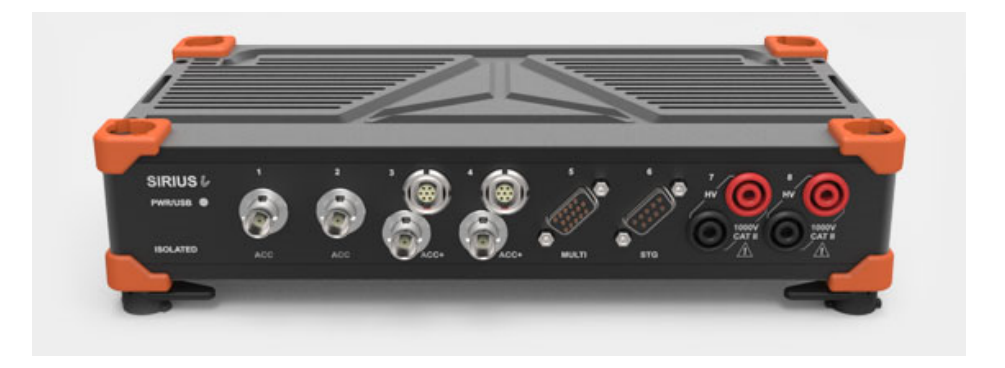

Slika 2.9: Merilna naprava Sirius [\[6\]](#page-78-0)

# Poglavje 3

# Računski model

#### <span id="page-40-0"></span>3.1 Konstanten delež oktavnega spektra

Kadar želimo, da je frekvenčno območje razdeljeno tako, da je bližje človeškemu sluhu, uporabimo oktave. Problem pri hitri Fourierovi transformaciji (ang. Fast Fourier Transform – FFT) je, da frekvenčno območje razdeli enakomerno – frekveˇcno obmoˇcje razdeli na enakomerne frekvence. Predpostavimo, da imamo frekvenčno območje med 20 Hz in 20000 Hz in je velikost okna 10 Hz. To pomeni, da imamo centralne frekvence 20 Hz, 30 Hz, 40 in tako naprej do 20000 Hz. Ta način je priročen, če nas pri meritvi zanima točno določena frekvenca. Če pa želimo, da je frekvenčno območje razdeljeno na frekvence, katere naše uho sliši, potem uporabimo oktave. Z oktavami frekvenčno območje razdelimo na frekvenčne pasove, kjer vsak frekvenčni pas pokriva eno oktavo. Pri oktavah je dolžina frekvenčnega pasu dvakrat večja od prejšnjega frekvenčnega pasu in za polovico manjša od naslednjega frekvenčnega pasu.

CPB ali "constant percentage bandwidth" izhaja iz lastnosti, da se razmerje med zgornjo mejo frekvenčnega pasu in spodnjo mejo frekvenčnega pasu ohranja. Standardi predpisujejo uporabo 1/1 ali 1/3 oktavnih pasov. Enačbi  $(3.1)$  sta namenjeni izračunu spodnje  $(f_L)$  in zgornje meje frekvenčnega $(f_U)$  pasu v odvisnosti od centralne frekvence  $(f_C)$  pasu pri oktavnem pasu  $1/1$  [\[3\]](#page-78-1).

$$
f_L = f_C / \sqrt{2} \tag{3.1}
$$

<span id="page-41-0"></span>
$$
f_U = \sqrt{2}f_C \tag{3.2}
$$

Enačbi [\(3.3\)](#page-41-1) pa sta namenjeni izračunu spodnje  $(f_L)$  in zgornje meje frekvenčnega $\left(f_{U}\right)$ pasu v odvistnosti od centralne frekvence $\left(f_{C}\right)$ pasu pri oktavnem pasu  $1/3$  [\[3\]](#page-78-1).

$$
f_L = f_C / \sqrt[6]{2} = f_C / 2^{1/6}
$$
 (3.3)

<span id="page-41-1"></span>
$$
f_U = 2^{1/6} f_C \tag{3.4}
$$

Centralne frekvence, ki so podane v tabeli [3.1](#page-41-2) so definirane v ISO 266. Iz centralnih frekvenc lahko vidimo razliko med oktavnima pasovoma 1/1 in 1/3. Oktavni pas  $1/3$  ima frekvenčno območje razdeljno veliko bolj na drobno, kakor ima oktavni pas 1/1.

<span id="page-41-2"></span>

| Centralne frekvenca za $1/1$ | Centralne frekvence za $1/3$ |
|------------------------------|------------------------------|
| $16$ Hz                      | 12.5 Hz, 16 Hz, 20 Hz        |
| $31.5$ Hz                    | 25 Hz, 31.5 Hz, 40 Hz        |
| $63$ Hz                      | 50 Hz, 63 Hz, 80 Hz          |
| 125 Hz                       | 100 Hz, 125 Hz, 160 Hz       |
| $250$ Hz                     | 200 Hz, 250 Hz, 315 Hz       |
| $500$ Hz                     | 400 Hz, 500 Hz, 630 Hz       |
| $1000$ Hz                    | 800 Hz, 1000 Hz, 1250 Hz     |
| $2000$ Hz                    | 1600 Hz, 2000 Hz, 2500 Hz    |
| $4000$ Hz                    | 3150 Hz, 4000 Hz, 5000 Hz    |
| 8000 Hz                      | 6300 Hz, 8000 Hz, 10000 Hz   |
| 16000 Hz                     | 12500 Hz, 16000 Hz, 20000 Hz |

Tabela 3.1: Centralne frekvence za 1/1 in 1/3 oktavni pas [\[1\]](#page-78-2)

#### <span id="page-42-1"></span>3.2 Utežne funkcije

Človeško uho sliši različno od mikrofona. Utežne funkcije poskrbijo, da lahko izmerjene vrednosti zaznamo. Utežitev naredimo tako, da za vsako frekvenco, ko izračunamo, koliko decibelov je bilo oddano, izračunamo otežitev ter jo odštejemo od izračunanih rezultatov. Poznamo več utežnih funkcij.

Standarda ISO 3744 in ISO 3745 predpisujeta uporabo utežne funkcije Z ali A; poznamo pa tudi utežni funkciji B in C. Graf utežne funkcije  $Z$  (Zero) predstavlja ravno črto, ki je vzporedna abscisni črti, ki predstavlja frekvenčni razpon od 10 Hz do 20000 Hz. Enačba, ki predstavlja utežno funkcijo je [\[4\]](#page-78-3):

<span id="page-42-0"></span>
$$
W_Z(f) = 1\tag{3.5}
$$

Utežna funkcija tipa A pa predstavlja sluh povprečnega človeka. Predstavljena je v frekvenčnem prostoru od 500 Hz do 10000 Hz. Utežna krivulja odreže visoke frekvence, ki jih človeško uho ne zazna. Rezultate, ki so obteženi z utežno funkcijo A, označimo kot  $dB(A)$ . Enačba, ki opiše krivuljo je [\[4\]](#page-78-3):

$$
W_A(f) = \frac{1}{(f + 2\pi * 107, 65265)(f + 2\pi * 737, 86223)} + 4 * \pi^2 * 12194 * f^4
$$
\n
$$
(3.6)
$$
\n
$$
(f + 2\pi * 20, 598997)^2 (f + 2\pi * 12194, 22)^2
$$

V enačbi [\(3.6\)](#page-42-0)  $W_A$  predstavlja obteženo vrednost pri določeni frekvenci, f pa predstavlja frekvenco, pri kateri merimo. Vrednosti 107, 65265 Hz in 737, 86223 Hz predstavljata meje v visokem frekvenčnem območju. Vrednosti 20, 598997 Hz in 12194, 22 Hz pa predstavljta meje na nizkofrekvenčnem območju. Uteževanje tipa C dobimo tako, da uteževalni funkciji tipa A odstranimo 2 pola. Pola, ki ju odstranimo, sta visokofrekvenčna, kar pomeni, da odstranimo visokofrekvenˇcno obmoˇcje med 107, 65265 Hz in 737, 86223 Hz. Uteževalna funkcija tipa C se je uprabljala pri zvokih, ki so zelo glasni. Primer uporabe je zvok motorja letal. Enačba za uteževalno funkcijo je [\[4\]](#page-78-3):

$$
W_C(f) = \frac{4 * \pi^2 * 12194 * f^2}{(f + 2\pi * 20, 598997)^2 (f + 2\pi * 12194, 22)^2}
$$
(3.7)

Uteževalno funckijo B dobimo tako, da uteževalni funkciji C dodamo pol. Z dodatnim polom se utežna funkcija B osredini na srednje glasne zvoke. Uteževalna funkcija B se je uporabljala za testiranje zvočnikov. Enačba za uteževalno funkcijo B je [\[4\]](#page-78-3):

$$
W_B(f) = \frac{4 * \pi^2 * 12194 * f^3}{(f + 2\pi * 20, 598997)^2 (f + 2\pi * 12194, 22)^2 (f + 2\pi * 158, 487)}
$$
\n(3.8)

Slika [3.1](#page-43-0) prikazuje oteževalni funkciji A in Z v frekvenčnem območju med 20 Hz in 20000 Hz.

<span id="page-43-0"></span>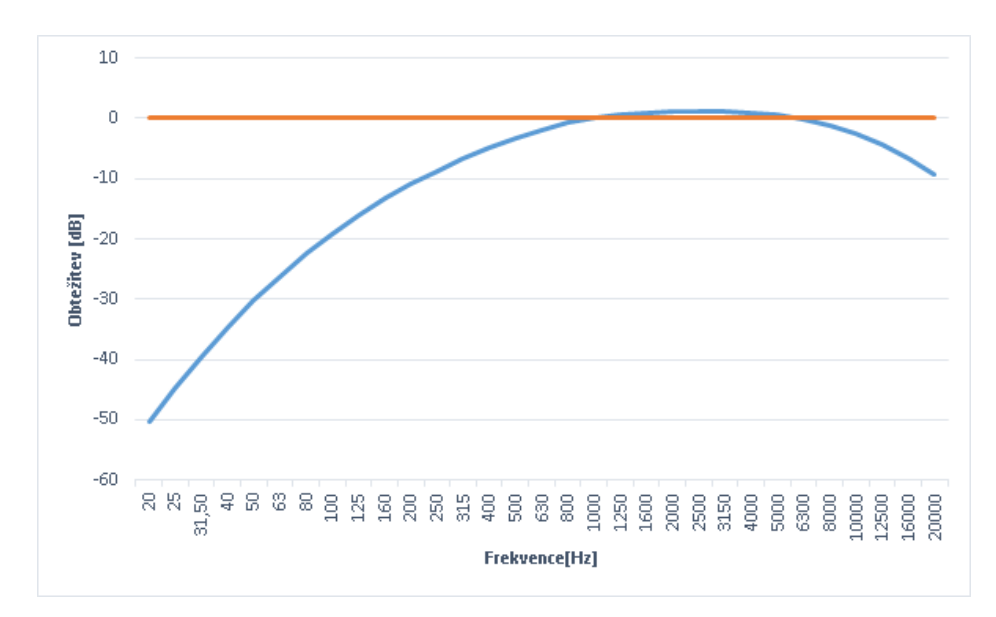

Slika 3.1: Oteževalna funkcija Z (oranžna) in oteževalna funkcija A (modra) v frekvenčnem območju od 20 Hz do 20000 Hz

#### <span id="page-43-1"></span>3.3 Popravki šumov

Včasih meritve niso natančne, ker imamo med meritvijo šum iz ozadja ali ˇsum, ki ga proizvede komora, v kateri izvajamo meritve. Standarda ISO 3744 in ISO 3745 definirata dva izvora šuma, šum iz ozadja in šum okolja. Popravek šuma iz ozadja  $(K_1)$  ima samo eno metodo, šum iz okolja  $(K_2)$  pa ima definiranih več metod, ki se med seboj razlikujejo glede na vrsto sobe v katerih se izvajajo meritve.

#### <span id="page-44-0"></span>3.3.1  $K_1$  - popravek šumov iz ozadja

Popravki šumov še računajo po enačbah:

$$
K_1 = -10 \log(1 - 10^{-0.1 \Delta L_p}) \tag{3.9}
$$

$$
\Delta L_p = L_{p(ST)} - L_{p(B)} \tag{3.10}
$$

kjer  $L_{p(ST)}$  predstavlja zvočni nivo tlaka, ki je izračunan s šumom iz ozadja.  $L_{p(B)}$  pa je izračunan zvočni nivo tlaka šuma iz ozadja  $(K_1)$ . Ko je razlika večja od 15 dB, pomeni, da šumi iz ozadja niso glasni in jih lahko ignoriramo. Ko je razlika med 6 dB in 15 dB, izračunamo po enačbi, kolikšna korekcija je potrebna v dB. Kadar pa je razlika manjša od 6 dB, pa je napaka konstantna 1,3 dB. Da si lahko predstavljamo, koliko dodatnega šuma je to, opišimo na primeru. Da se šum zmanjša za 6 dB, moramo biti oddaljeni dvakrat več od šuma. To pomeni, če imamo na 10 m od šuma 15 dB, potem je na 20 m  $\text{se } 9 \text{ dB } \text{šuma}$ . Torej je razlika med 6 dB in 15 dB precej $\text{sinja}$ , saj dB niso linearne vrednosti ampak logaritemske, kar povzroči večje razlike, čeprav sta si vrednosti linearno blizu.

#### 3.3.2  $K_2$  - šum okolja

Šum okolja, lahko poleg iz ozadja izvira tudi iz okolja, ki ga proizvede merilni prostor. V šum vključujemo zvoke, ki so proizvedeni v sobi. Ker imamo več različnih tipov sob, imamo tudi več metod, kako izmeriti šum okolja. Standarda opredelita dva kvalifikacijska testa. Pod prvi test sodi absolutni primerjalni test, pod drugo pa metode za določanje absorpcije sobe. Določanje absorpcije sobe lahko doloˇcimo s pomoˇcjo reverberacijskega ˇcasa ali uporabo drugega merilnega prostora ali računanje referenčnega vira ter izračun absorpcijskega koeficienta. Če uporabimo način, kjer računamo popravek glede na absorpcijo sobe, potem  $K_2$  računamo po enačbi:

$$
K_2 = 10 \log[1 + 4\frac{S}{A}] \tag{3.11}
$$

kjer A predstavlja območje absorpcije v  $m^2$  in se izračuna različno glede na to, katera metoda se uporabi. S pa predstavlja ploščino merilne površine.

#### <span id="page-45-1"></span>3.3.2.1 Absolutni primerjalni test

Absolutni primerjalni test je primeren, kadar uporabljamo hemisferiˇcno ogrodje, referenčni vir pa mora upoštevati predpise, ki jih določa standard ISO 6926.  $K_2$  popravek izračunamo po enačbi:

$$
K_2 = L_W - L_{W(RSS)} \tag{3.12}
$$

kjer  $L_W$  predstavlja zvočni nivo moči naprave, ki jo merimo. Pri tej napravi upoštevamo, da je okoljska korekcija 0.  $L_{W(RSS)}$  pa predstavlja zvočni nivo moči referenčne naprave pod vplivi okolja  $(K_2)$ .

#### 3.3.2.2 Določanje reverberacijskega času

Reverberacijski čas je čas, v katerem se raven zvočne jakosti zmanjša za 60 dB po izklopu zvoˇcila. S reverberacijskim ˇcasom predstavimo, kako hitro se zvok absorbira v stene meritvene sobe. Najboljši reverberacijski čas je med 1,5 s in 2,5 s. Enaˇcba za izraˇcun reverberacijskega ˇcasa je:

<span id="page-45-0"></span>
$$
A = (0, 16 \ s/m) \ \frac{V}{T_n} \tag{3.13}
$$

kjer V predstavlja volumen prostora v katerem merimo,  $T_n$  pa predstavlja reverberacijski čas v sekundah. Konstanta 0,16 s/m je bila določena em-pirično. To enačbo je empirično zapisal Wallance Clement Sabine [\[17\]](#page-79-2). Do te enačbe je prišel, ko je po dvoranah na Harvardu meril, koliko časa je potrebno, da zvoka ne zaznamo več. Po več kot 100 meritvah je prišel do prve ugotovitve, da je ˇcas odvisen od velikosti sob in od materiala, iz katerega je soba sestavljena. Za refečno frekvenco je uporabil 512 Hz. S štoparico

pa je meril, koliko ˇcasa je potrebno, da se zvok zniˇza za 60 dB oziroma, da postane neslišen človeku. Po več kot 1000 meritvah je zapisal enačbo [\(3.13\)](#page-45-0). Ta enaˇcba je ustrezna v primerih, da veljajo predpostavke: 1)v sobi moramo imeti difuzno polje in 2) absorbcija materiala je cez celotno sobo enakomerna razporejena in 3) reverberacijski čas za 512 Hz je enak za vse frekvence v isti sobi. Reverberacijski čas je uporaben, kadar imamo v merilni sobi difuzno polje. V primeru, da nimamo difuznega polja, lahko z uporabo reverberacijskega ˇcasa pridemo do neujemenja med izmerjenim in izraˇcunanim reverberacijskem ˇcasom in to privede do napaˇcne interpretacije rezultatov.

#### 3.3.2.3 Ocenitvena metoda

Ta metoda se lahko v uporabi v sobah, kjer sta dolžina in širina sobe manjša od trikratnika višine sobe. Za izračun absorbicije sobe se uporabi enačba:

$$
A = \alpha \ S_V \tag{3.14}
$$

kjer je  $\alpha$  absorpcijski koeficient, ki ga pridobimo iz tabele [\(3.2\)](#page-47-0),  $S_V$  pa je površina sobe v  $m^2$ .

#### <span id="page-46-0"></span>3.4 Korekcijski faktorji

Standard določa dva korekcijska faktorja:  $C_1$ , ki je namenjen korekciji temperature, in  $\mathcal{C}_2$ ki je korekcija pritiska. Korelacijski faktor $\mathcal{C}_1$ se upošteva, kadar je temperatura v merilnih prostorih različna od 23 °C. Korelacijski faktor  $C_2$  pa kadar je pritisk manjši ali višji od 101,325 kPa. Popravke  $C_1$  in  $C_2$  prištejemo že izračunanemu nivoju zvočne moči.  $C_1$  izračunamo tako, da uporabimo enačbo:

$$
C_1 = -10lg \frac{p_s}{p_{s,0}} dB + 5lg \left[ \frac{(273, 15 + \theta)}{\theta_0} \right]
$$
 (3.15)

kjer  $p_s$  predstavlja pritisk v času meritve,  $p_{s,0}$  referenčna vrednost, ki je 101,325 kPa,  $\theta$  pa predstavlja temperaturo v času meritve.  $\theta_0$  pa referenčno

<span id="page-47-0"></span>

| Absorbcijski koeficient | Opis sobe                                        |
|-------------------------|--------------------------------------------------|
| 0,05                    | Skoraj prazna soba s stenami iz betona, opek,    |
|                         | ometa ali ploščic.                               |
| 0,10                    | Skoraj prazna soba z gladkimi stenami.           |
| 0,15                    | Kockasta soba z opremo ali s pohištvom.          |
| 0,20                    | Nesimetrična soba z opremo ali s pohištvom.      |
| 0,25                    | Soba s pohištvom. Soba polovično zvočno izoli-   |
|                         | rana.                                            |
| 0,30                    | Izolirana soba – izoliran le strop.              |
| 0,35                    | Izolirana soba $-$ izoliran strop in stene.      |
| 0,50                    | Soba z veliko absobrcijskega materiala na stropu |
|                         | in stenah.                                       |

Tabela 3.2: Tabela absorbcijskih koeficientov v določeni sobi

vrednost 314 K.  $C_1$  se ne uporabi v primeru, da smo pri  $K_2$  korekciji uporabili absolutni primerjalni test. Absolutni primerjalni test je opisan v odstavku  $(3.3.2.1)$ .  $C_2$  se izračuna po enačbi:

$$
C_2 = -10\log\frac{p_s}{p_{s,0}}dB + 15\log\left[\frac{(273,15+\theta)}{\theta_1}\right]
$$
 (3.16)

kjer  $p_s$  predstavlja pritisk v času meritve,  $p_{s,0}$  je referenčna vrednost 101,325 kPa,  $\theta$  pa predstavlja temperaturo v času meritve.  $\theta_0$  pa referenčno vrednost  $296K$ . Za temperaturo ni potrebno, da vzamemo točno vrednost, ampak lahko zaokrožimo. V primeru, da nimamo pri meritvi merilnik tlaka potem lahko tlak izračunamo po enačbi :

<span id="page-47-1"></span>
$$
p_s = p_{s,0}(1 - aH_a)^b \tag{3.17}
$$

kjer je  $a = 2,2560 * 10^{-5} m^{-1}$  in  $b = 5,2553$ .  $H_a$  pa predstavlja nadmorsko višino merilne sobe zaokrožene na metre. Konstanto a dobimo iz deljenja stopnje upadnja temperature z dvigovanjem nadmorske višine in referenčne

temperature. Konstanto  $b$  pa dobimo iz enačbe:

$$
\frac{-g_0 * M}{R * L_b} \tag{3.18}
$$

kjer $g_0$  predstavlja gravitacijski pospešek, $M$ je molska masa zraka,  $R$  plinska konstanta in  $\mathcal{L}_b$ stopnja upadnja temperature z dvigovanjem nadmorske višine.

# Poglavje 4

# Aplikacija

V tem delu bomo predstavili, kako izgleda meritev pri uporabi aplikacije. Najprej bomo opisali, kako se izpolni uporabniški vmesnik in nato razložili, kaj predstavlja posamezna komponenta. Po predstavitvi uporabniškega vmesnika bomo predstavili, kako se podatki prevzamejo in preračunajo za nadaljnjo uporabo. Po opisu zajemanja in raˇcunanja bomo opisali elemente, ki prikazujejo konˇcne rezultate meritve. V nadaljevanju opisujemo aplikacijo, ki smo jo razvili v okviru tega diplomskega dela. Razvita aplikacija je vključena v programsko opremo Dewesoft. [\[5\]](#page-78-4).

#### 4.1 Uporabniški vmesnik

Kakor prikazuje slika [4.1,](#page-52-0) je uporabniški vmesnik razdeljen na več delov. V prvem delu najprej izbiramo, kateri standard bomo upoštevali pri meritvi. Izbiramo lahko med standardom ISO 3744 (razdelek [2.6.1\)](#page-32-0) in ISO 3745 (raz-delek [2.6.2\)](#page-35-0). Po izbiri standarda moramo izbrati, kakšno imamo ogrodje za mikrofone. Kakor smo že predstavili v razdelku [2.6.1,](#page-32-0) ima standard ISO 3744 opisane tri osnovne oblike postavitve glede na obliko ogrodja in še dve posebni postavitvi za vsako obliko ogrodja v primeru, da bomo izvajali meritve v kotu oz. ob steni. S standard ISO 3745 pa ima samo dve definirani obliki ogrodja. Po izbiri ogrodja moramo izbrati parametre, ki so različni glede na to, kakšno ogrodje smo izbrali. V primeru, da smo izbrali hemisfero, moramo vstaviti polmer ogrodja.

Ko izberemo standarde, ter vrsto ogrodja in vpišemo lastnosti ogrodja, sledi drugi del, ki je določevanje število mikrofonov. Ker ni nujno, da nimamo dovolj mikrofonov, lahko uporabimo skupine mikrofonov. Skupine mikrofonov tvorimo, kadar imamo premalo mikrofonov in določeno število pozicij, kjer bomo postavili mikrofone. Za primer vzemimo situacijo, pri kateri imamo hemisferično ogrodje in bomo merili na šestih mestih, vendar imamo na voljo samo dva mikrofona. To pomeni, da bomo naredili 3 meritve, kjer bosta mikrofona dvakrat spremenila pozicijo. S skupinami mikrofonov poskrbimo, da lahko izvedemo meritve do konca, čeprav nimamo na voljo dovolj mikrofonov. Po izbiri mikrofonov moramo nastaviti nastavitve, ki so v povezavi s frekvenčnim območjem CPB, s korekcijami, ki popravijo šum v ozadju oz. šum merilne okolice, in s korekcijama, ki se upoštevata, kadar pritisk ali temperatura odstopata od predpisanih vrednosti. Korekcije so opisane v razdelku [\(3.3\)](#page-43-1). Aplikacija ima realizirane 1/1 in 1/3 oktave, ker sta predpisani s strani standarda (razdelek [3.1\)](#page-40-0). Po izpolnitvi uporabniškega vmesnika preidemo na del, kjer zajemamo podatke in jih prikažemo na zaslonu.

<span id="page-52-0"></span>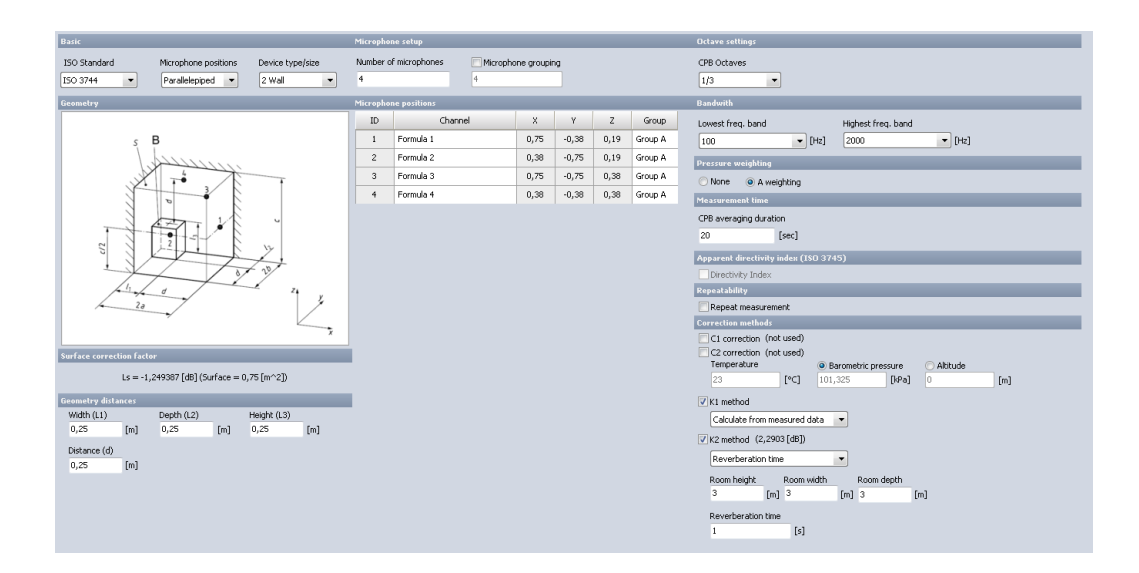

Slika 4.1: Slika prikazuje uporabniški vmesnik za izračun nivoja zvočne moči

### 4.2 Praktičen del aplikacije

V tem diplomskem delu smo realizirali: (1) uporabniški vmesnik, ki komunicira z aplikacijo Dewesoft in  $(2)$  merilni pogled. V uporabniškem vmesniku izberemo število mikrofonov. Ta številka pove okolju Dewesoft, koliko kanalov je potrebno nastaviti. Ko pride do sprememb v oktavnem spektru (v nastavitvah), je potrebno spremembe sporočiti okolju Dewesoft, in sicer z razlogom, da ustreza število frekvenčnih pasov. Ko se spremeni meja spodnjega ali zgornjega frekvenčnega območja, je potrebno posodobiti trenutno stanje, ki je shranjeno v okolju Dewesoft. Uporabnik ima na voljo različne korekcije, ki jih okolje Dewesoft omogoča. Izbor izbranih korekcij se upošteva pri končnem izračunu zvočnega nivoja moči. Poleg uporabniškega vmesnika, smo v tem diplomskem delu realizirali tudi merilni pogled, ki je namenjen grafični predstavitvi podatkov med meritvijo in po meritvi. Merilni pogled prikazuje podatke za vsak mikrofon posamično. Realizirali smo dinamičen prikazovalnik, ki se prilagaja številu mikrofonov. Število mikrofonov izbere uporabnik skozi uporabniški vmesnik. Poleg prilagajanja dinamičnega prikazovalnika podatkov, smo implementirali tudi dinamično/samodejno prilagajanje gumbov glede na izbrane korekcije, ki jih uporabnik izbere. Predpostavimo, da smo izbrali korekcijo K1. To pomeni, da mora se mora merilni pogled spremeniti in dodati gumbe, ki so specifični in zgolj namenjeni za meritve korekcije K1.

#### 4.3 Opis meritvenega pogleda

Na sliki [4.2](#page-54-0) prikazujemo, kako izgleda meritveni pogled. Kot je razvidno s slike, je meritveni pogled sestavljen iz veˇc elementov. V zgornjem levem kotu imamo dva gumba: "Acquire background  $(K_1)$ " in "Start Acquistion". Namen prvega gumba je, da izmerimo šum iz ozadja, kot prikazuje slika [4.3.](#page-54-1) S pritiskom na ta gumb izmerimo šum v ozadju. Pri tej meritvi mora biti naprava izklopljena. Drugi gumb pa povzroči meritev, pri kateri mora biti naprava vklopljena. Pod gumbi imamo statusno vrstico, kjer piše, koliko časa še mora meritev trajati do opravljene meritve. Pod statusno vrstico imamo vrstico z opozorili. Ta vrstica nas opozori v primeru, da je pri meritvi prišlo do prevelike meritvene napake, kar lahko povzroči napačne rezultate. Na primer, napaka se pojavi v primeru, kadar je odstopanje med najnižjo izmerjeno oktavo in najvišjo oktavo večja od števila položajev mikrofonov. Višina odstopanja med najnižjo oktavo in najvišjo oktavo se spreminja glede na to, kateri standard in kakšno ogrodje uporabimo. Pod statusnimi vrsticami pa imamo prikazovalnike rezultatov za posamezne mikrofone in rezultate za nivo zvočne moči in zvočnega tlaka v dBA, kar pomeni decibeli obteženi z A oteževalno funkcijo, ali v dB. Pod prikazovalniki so grafi, ki prikazujejo rezultate v oktavnem spektru. Imamo grafe za posamezne mikrofone in za nivo zvočnega tlaka moči ter popravek  $K_1$ .

<span id="page-54-0"></span>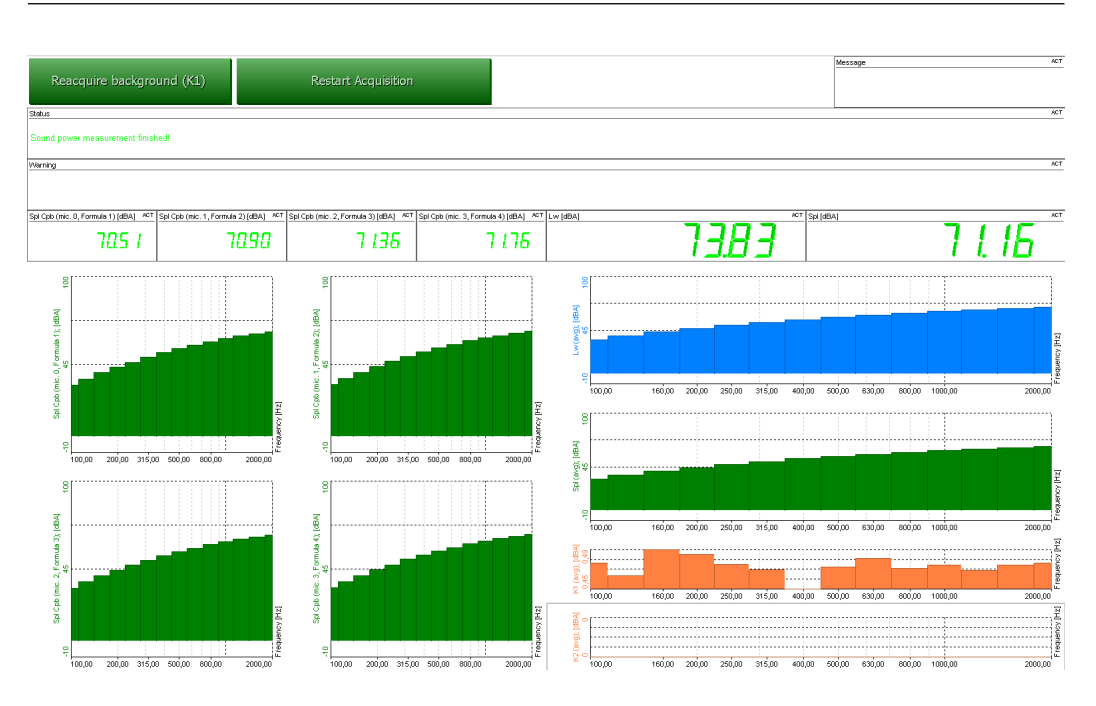

Slika 4.2: Prikaz merilnega pogleda kadar merimo pri delujoči napravi

<span id="page-54-1"></span>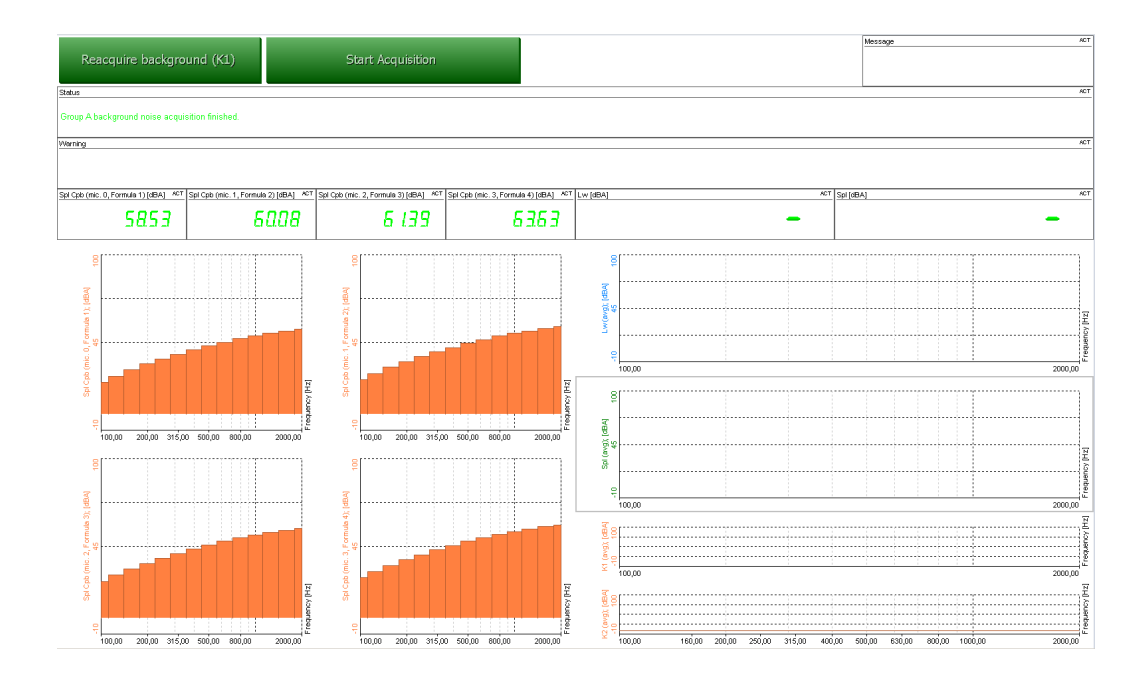

Slika 4.3: Prikaz merilnega pogleda kadar merimo šum iz ozadja

### 4.4 Dimenzije ogrodja

Standarda ISO 3744 in ISO 3745 predpisujeta različna pravila, glede na kakšno ogrodje izberemo. Glede na posamezno obliko moramo poznati tudi dimenzije naprave, saj so glede na velikost naprave priporočljiva različna ogrodja. Da se lahko orientiramo, katero ogrodje uporabiti, lahko izračunamo referenčno škatlo.

#### 4.4.1 Referenčna škatla

Referenčna škatla predstavlja paralelepiped, ki ograjuje naš izdelek. S pomočjo referenčne škatle imamo definirano središče, kjer stoji naša naprava, ki jo bomo merili. Na podlagi središča, ki je označeno kot O in velikosti referenčne škatle, lahko določimo, kako bodo postavljeni mikrofoni, ter kakšno ogrodje bomo uporabili. Podatek, ki vpliva na določitev ogrodja in položaje mikrofonov, je označen kot  $d<sub>O</sub>$  in je definiran kot razdalja od izvira, ki predstavlja napravo do najbolj oddaljenega roba referenčne škatle v metrih. Standarda ISO 3744 in ISO 3745 imata definiranih več enačb, ki definirajo  $d_0$ . Pri standardu ISO 3744 se enačbe definirajo glede na število sten s katerimi je odan vir. Pri standardu pa se enaˇcbe razlikujejo glede na prostor v katerem me-rimo. Naprej bodo predstavljene enačbe standarda ISO 3744 ([\(4.4\)](#page-56-0), [\(4.5\)](#page-56-1), in  $(4.6)$ ), ki se razlikujejo glede na število sten, potem pa enačbi, ki ustrezata standardu ISO 3745 ([\(4.7\)](#page-57-1) in [\(4.8\)](#page-58-0)) in se razlikujeta glede na to, ali se uporabi krožno ali hemisferično ogrodje. Nad vsako enačbo pa je slika, ki pove katere mere so pri napravi v enačbi.

<span id="page-56-0"></span>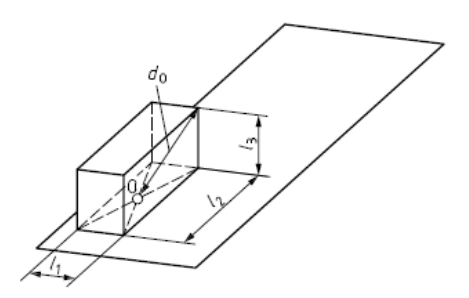

Slika 4.4: 
$$
d_O = \sqrt{(l_1/2)^2 + (l_2/2)^2 + l_3^2}
$$
 [11]

<span id="page-56-1"></span>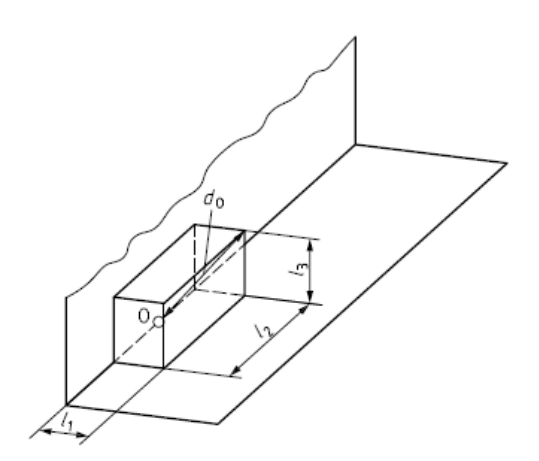

Slika 4.5: 
$$
d_O = \sqrt{l_1^2 + (l_2/2)^2 + l_3^2}
$$
 [11]

<span id="page-57-0"></span>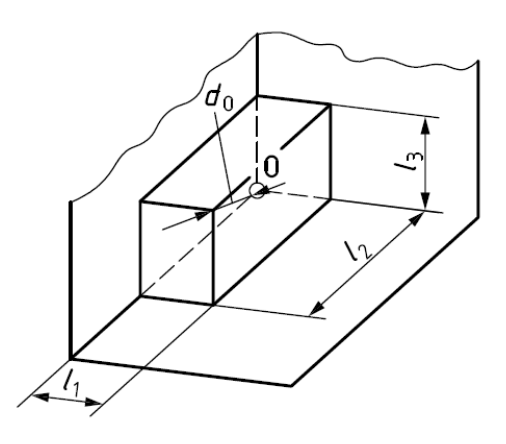

Slika 4.6:  $d_O = \sqrt{(l_1/2)^2 + (l_2)^2 + l_3^2}$  [\[11\]](#page-79-3)

<span id="page-57-1"></span>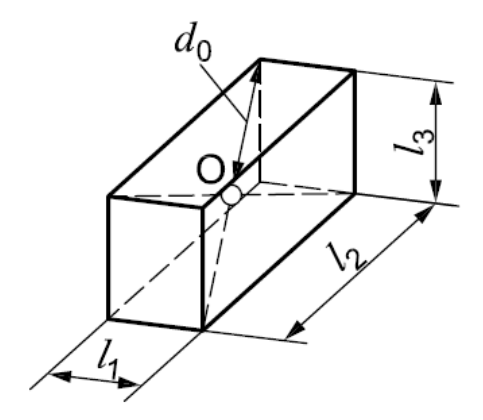

Slika 4.7:  $d_O = \sqrt{(l_1/2)^2 + (l_2)^2 + l_3/2^2}$  [\[13\]](#page-79-4)

<span id="page-58-0"></span>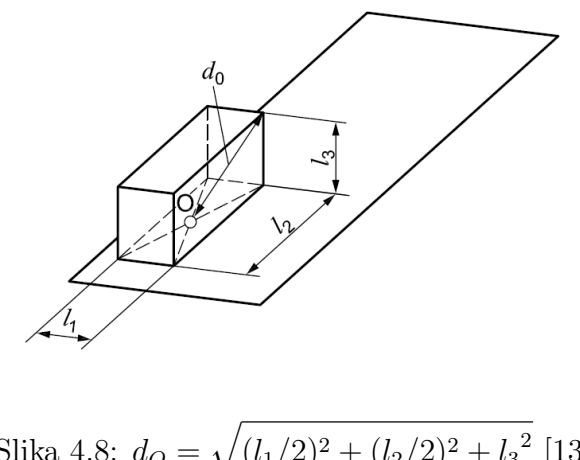

Slika 4.8:  $d_O = \sqrt{(l_1/2)^2 + (l_2/2)^2 + l_3^2}$  [\[13\]](#page-79-4)

Po izračunu  $d<sub>O</sub>$  v metrih dobimo dolžino, ki nam olajša izbiro ogrodja. S tem, ko izberemo ogrodje moramo poznati dimenzije ogrodja, ki jih kasneje uporabimo v računanju.

## 4.5 Izbira ogrodja in izračun ploščine

Ko izvemo kolikšen je  $d<sub>O</sub>$ , se lahko odločimo, kakšno ogrodje potrebujemo. Standarda ISO 3744 in ISO 3745 sta definirala 4 različna ogrodja. To so hemisfera, paralelepiped, cilinder in krogla. Za vsako od teh ogrodij je definirano, kolikšen mora biti  $d<sub>O</sub>$ , da lahko uporabimo določeno ogrodje. Za hemisfero je predpisano, da mora  $d<sub>O</sub>$  biti med 1 m in 16 m, v primeru pa, da imamo majhno napravo, kjer je omejeno frekvenčno območj, e je lahko  $d<sub>O</sub>$ med 0,5 m in 1 m. V primeru, da lahko uporabimo hemisferično ogrodje, moramo izračunati ploščino hemisfere, ki se je  $S = 2\pi r^2$ . V primeru, da ni obdana s stenami je  $S = \pi r^2$ . V primeru, da je obdan z 1 steno  $S = \pi r^2/2$ ter  $S = \pi r^2/4$  v primeru, da je obdano s 2 stenama.

Paralelepiped ima definiranih veˇc oblik, ki se razlikujejo glede na obliko naprave in izračunanega  $d_{\mathcal{O}}$ . Paralelepiped se uporabi, ko je razdalja med referenčno škatlo in ogrojem najmanj 0,25 m. Priporočljiva razdalja je več kot 1

m. V primeru, da smo izbrali paralelepipedno ogrodje, izračunamo ogrodje po enačbi  $S = 4(ab + bc + ca)$ , kjer je  $a = 0, 5 l_1 + d$ ,  $b = 0, 5 l_2 + d$ ,  $c = l_3 + d$ v primeru, da ni obdano s stenami. V primeru, da je obdano z eno steno, potem je enačba  $S = 2(2ab + bc + 2ca)$ , kjer so elementi  $a = 0.5 l_2 + 0.5 d$ ,  $b =$ 0.5  $l_1 + d$ ,  $c = l_3 + d$ . Če pa je naša merilna naprava obdana z 2 stenama, potem je enačba  $S = 2(2ab + bc + ca)$ , kjer so elementi a, b in c definirani kot  $a = 0, 5 l_1 + 0, 5 d, b = 0, 5 l_2 + 0, 5 d$  ter  $c = l_3 + d$ .

Pri cilindru je potrebno dodatno definirati nekaj parametrov. Definirati moramo parametre  $d1, d2, d3$ . Dolžina d1 predstavlja oddaljenost med širino refenčnega ogrodja in roba ogrodja. Dolžina d2 predstavlja razdaljo med dolžino referenčne škatle in ogrodja.  $D3$  pa je razdalja med višino naprave in višino ogrodja. Cilinder lahko uporabimo, kadar so  $d_1$ ,  $d_2$ ,  $d_3$  med 1 m in 0,5 m. Prav tako mora veljati, da nobena razdalja (d1, d2, d3) ne sme biti 1,- krat večja od preostalih dveh. To pomeni, če sta d1 in d2 enaka  $0.5$  m in  $d3$  enak  $0.75$  m. V tem primeru ne smemo uporabiti cilindričnega ogrodja. Ko poznamo dolžine  $d1, d2, d3$ , lahko izračunamo polmer našega ogrodja, ki se izračuna po enačbi  $R = l_1/2 + d_1$ . Ko imamo izračunan polmer ogrodja, lahko izračunamo še velikost h, ki je enaka  $h = l_3 + d_3$ . Ker imamo izračunan polmer  $R$ , lahko iz tega izračunamo  $d_2$ . To lahko izračunamo, ker velja, da mora  $l_1$  biti večji ali enak  $l_2$ . Enačba za izračun je  $d_2 = R - \frac{l_2}{2}$ 2 . Ko smo izračunali R, potem lahko izračunamo ploščino cilindra. Ploščina cilindra je razdeljena na 2 ploščini. Prava ploščina predstavlja zgornji krog, druga ploščina pa plašč cilindra. Ce ogrodje ni obdano s stenami, je ploščina kroga  $S_T = \pi R^2$  in ploščina plašča  $S_S = 2\pi Rh$ . V primeru, da je obdano z 2 stenama, sta enačbi  $S_T = \pi R^2/2$  in  $S_S = \pi Rh$ . Če pa je cilinder v kotu, sta enačbi  $S_T = dR^2/4$  in  $S_S = \pi Rh/2$ .

Opisali smo izbire, ki jih predpisuje standard ISO 3744 glede na velikost  $d_0$ . Prav tako ima standard ISO 3745 definiran, kdaj uporabiti hemisfero in kdaj kroglo. Krogla se predpisuje, kadar imamo meritev v prostem polju Za meritev v okroglem ogrodju morajo veljati naslednji pogoji:

$$
r \ge 2d_0 \tag{4.1}
$$

$$
r \ge \lambda/4\tag{4.2}
$$

$$
r \ge 1m\tag{4.3}
$$

kjer r predstavlja polmer krogle,  $\lambda$  pa predstavlja valovno dolžino najnižje frekvence, ki nas pri meritvi zanima. V primeru, da vsi pogoji veljajo, potem lahko uporabimo ploščino  $S = 4\pi r^2$ . Hemisferično ogrodje lahko uporabimo v primeru, ko meritve izvajamo v polizolirani sobi. Kakor pri krogli tako tudi pri hemisferi morajo biti izpolnjeni pogoji, da lahko upoštevamo ploščino. Pogoji za uporabo hemisfere se glasijo:

$$
r \ge 2d_0 \text{ ali } r \ge 3h_0 \tag{4.4}
$$

$$
r \ge \lambda/4 \tag{4.5}
$$

$$
r \ge 1m\tag{4.6}
$$

kjer  $h_0$  predstavlja dolžino med akustično sredino in tlemi,  $\lambda$  pa predstavlja valovno dolžino najnižje frekvence, ki nas pri meritvi zanima. Če so vsi pogoji izpolnjeni, potem se ploščnina glasi  $S = 2\pi r^2$ . Pri standardu ISO 3745 ne upoštevajo meritev, kjer so ogrodja postavljena ob eno steno ali v kotu.

Ko imamo izbrano ogrodje in ustreza vsem pogojem, ki jih predpisuje za določeno ogrodje, potem lahko izračunamo ploščino ogrodja. Ploščina ogrodja se upošteva na koncu pri računanju nivoja zvočne moči. Ploščina se uporabi pri enačbi:

<span id="page-60-0"></span>
$$
10\lg(\frac{S}{S_0})\tag{4.7}
$$

ki jo prištejemo zvočnemu pritisku. Preden prištejemo, je naš nivo zvočne moči povprečen čez celotno površino, ko pa prištejemo,  $(4.7)$  pa dobimo kolikšen je splošen nivo zvočne moči.

# 4.6 Število mikrofonov

Standardi predpisujejo različno število mikrofonov glede na oblika ogrodja, ki ga uporabimo. Z dodajanjem mikrofonov poskrbimo, da imamo dovolj povprečnih vrednosti za naprave, ki oddajajo zvok iz celotne površine izdelka. S pojmom povprečne vrednosti je povezano dejstvo, da vsak mikrofon pokriva del nekega območja. Mikrofona, ki sta si blizu, imata skupno območje, kar pomeni, da moramo mikrofona nekako povprečiti, tako da je upoštevano skupno območje pri obeh mikrofonih. Z več mikrofoni se povprečenost pojavi večkrat, vendar je skupna površina manjša, saj je več mikrofonov na nekem območju. Količina mikrofonov je prav tako odvisna od ogrodja, ki ga uporabljamo.

V nadaljnje predstavljamo, kako se število mikrofonov spreminja glede na ogrodje in kdaj je potrebno število mikrofonov povečati, da so meritve še bolj natančne. Standarda ISO 3744 in ISO 3745 imata različne predpise, koliko mikrofonov moramo imeti pri določenem ogrodju.

Najprej si poglejmo predpise za standard ISO 3744. Hemisfera ima pri standardu ISO 3744 predpisanih 10 mikrofonov, v primeru, da ni obdana z nobeno steno. V primeru, da je obdana z eno steno, potem moramo uporabiti 5 mikrofonov. Kadar pa je ogrodje v kotu, pa uporabimo 3 mikrofone.

Pogoj za povečanje števila mikrofonov je izpolnjen, kadar razlika med največjo in najnižjo frekvenco presega neko vrednost. V primeru, da hemisfera ni obdana z stenami in razlika presega 10 dB potem moramo dodati 10 mikrofonov. V primeru, da je hemisfera obdana z eno steno in razlika presega 5 dB moramo dodati 4 mikrofone. Kadar pa je obdana s 2 stenama in razlika presega 3 dB pa dodamo 3 mikrofone. Lahko pa tudi merimo z manj kot 10 mikrofoni. To lahko naredimo takrat, kadar se rezultat med meritvijo z 10 mikrofoni in manj kot 10 mikrofoni ne razlikuje za več kot 0,5 dB.

Pri paralelepipedu se pozicije mikrofonov izraˇcunajo glede na dimenzije referenčne škatle ter razdalje med referenčno škatlo in ogrodjem. Na primer: če imamo napravo, ki ima dolžino veliko večjo od širine, to pomeni, da mora biti ogrodje temu primerno enake oblike. Število mikrofonov se poveča v primeru, da je razlika med največjo in najnižjo frekvenco v decibelih večja od števila merilnih točk. Recimo za dolge naprave je to 19. Slika [4.9](#page-62-0) prikazuje kako so merilne točke postavljene v primeru, da imamo dolgo napravo.

<span id="page-62-0"></span>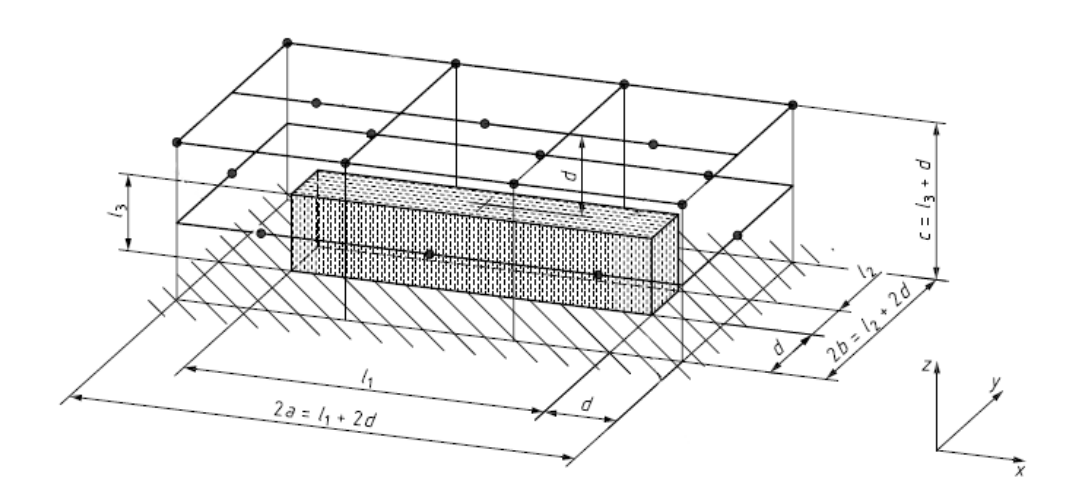

Slika 4.9: Paralelepipedno ogrodje pri napravi, ki ima dolžino veliko večjo od  $\check{\text{s}}$ irine [\[11\]](#page-79-3)

Cilinder ima posebno metodo. Glede na velikost ogrodja izračunamo, na koliko mest je potrebno postaviti mikrofone. Najprej je potrebno razdeliti višino cilindra na enakomerne dele. Da lahko razdelimo zgonji del cilindra in stranski del na enake dele, je potrebno upoštevati 3 pogoje. Ti pogoji so:

$$
n_S \ge h_S * 0.5\tag{4.8}
$$

$$
n_S \ge 4\tag{4.9}
$$

$$
n_T \ge n_S/2\tag{4.10}
$$

kjer  $n<sub>S</sub>$  predstavlja število poti na strani cilindra, kjer se bodo nahajali mikrofoni,  $h_S$  višina cilindričnega ogrodja,  $n_T$  pa število poti za mikrofone na zgornjem krogu cilindra. Vsaka pot, na kateri se bodo nahajali mikrofoni, se razdeli na enakomerne dele. Enačba  $h_i = (i-1/2) h_S/n_S$  pove, na kateri višini bo i-ti pas, na katerem bodo mikrofoni. Prav tako se mora razdeliti zgornji del. Zgornji del razdelimo na enake dele z enačbo  $R_i = iR/n_T$ . Radius vsakega dela se izračuna po enačbi  $ri = R_{i-1} + (R_i - R_{i-1})/2$ , kjer gre i od 1 do števila mikrofonov na zgornji ploskvi. V primeru, da imamo cilinder postavljen ob steno, potem je število mikrofonov na zgornji strani fiksno in je to 9 mikrofonov. V primeru pa, da je v kotu, pa 6 mikrofonov.

V tem razdelku smo predstavili, kako morajo biti postavljeni mikrofoni v primeru, da uporabljamo neko ogrodje.

#### 4.7  $K_1$  korekcija

Kakor semo že omenili v razdelku [3.3.1,](#page-44-0)  $K_1$  odpravi šum iz ozadja. Da vklopimo  $K_1$  korekcijo v aplikaciji Dewesoft, moramo le označiti, da bomo upoštevali  $K_1$  korekcijo. Na sliki [4.10](#page-63-0) je prikazano, kako označiti za  $K_1$ korekcijo. V primeru, da bomo izvajali  $K_1$  korekcijo, potem moramo izvajati 2 meritvi. Pri prvi meritvi ne vklopimo naprave. Naprave ne vklopimo, ker želimo zajeti šum iz ozadja. Postavitev mikrofonov je enaka kot pri meritvi, kjer bomo imeli vklopljeno napravo. Rezultat  $K_1$  meritve ne moramo odšteti rezultatu meritvi, kjer smo vklopili napravo, ker imamo lahko šume samo na določenih frekvencah. Zato, da pravilno odpravimo napake, ki jih povzroči šum iz ozadja, moramo šum iz ozadja odšteti pri vsaki centralni frekvenci, ki jo merimo. S tem dobimo popravilo za vsako frekvenco. Na koncu pa dobimo rezultat, ki predstavlja zvočni nivo moči naprave brez šuma iz ozadja.

<span id="page-63-0"></span>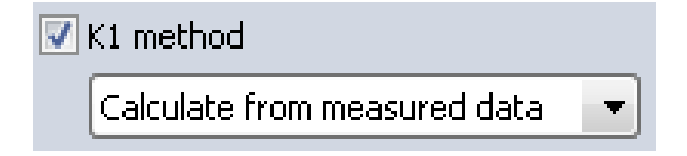

Slika 4.10:  $K_1$  korekcija v Dewesoft aplikaciji

### 4.8  $K_2$  korekcija

S  $K_2$  korekcijo popravimo šum, ki je rezultat sobe.  $K_2$  korekcijo lahko izmerimo na več načinov. V aplikaciji Dewesoft so realzirani načini z ocenitveno metodo ali z meritvijo reverberacijskega časa. V primeru, da že poznamo, kolikšna je  $K_2$  korekcija na posamezni frekvenci, potem lahko tudi vpišemo rezultate. Pri ocenitveni metodi moramo vpisati velikost meritvene sobe ter ocenitveni koeficient. Opis ocenitvenih koeficientov je v tabeli [3.2.](#page-47-0) V primeru pa, da bomo uporabili reverberacijski čas, potem moramo prav tako vstaviti dimenzije meritvene sobe ter reverberacijski čas.  $K_2$  korekcija se po končani meritvi odšteje od zvočnega nivoja moči. Slika [4.11](#page-64-0) prikazuje, kako izgleda izbira v aplikaciji Dewesoft.

<span id="page-64-0"></span>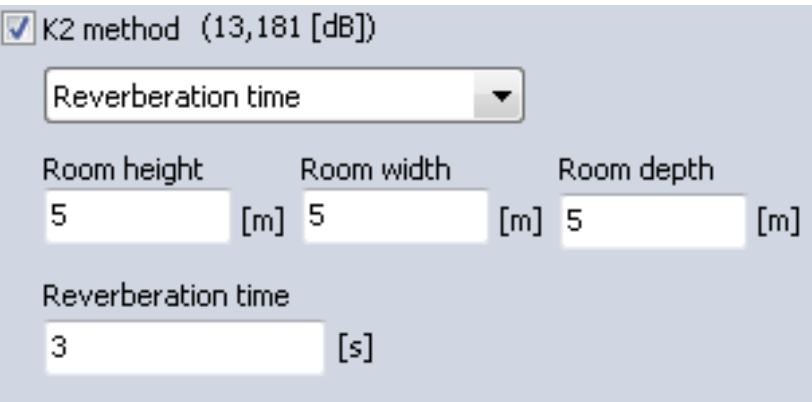

Slika 4.11:  $K_2$  korekcija v Dewesoft aplikaciji

## 4.9  $C_1$  in  $C_2$  korekcija

Korekcijski faktorji se upoštevajo, kadar temperatura in tlak v merilnih prostorih nista standardna. Korekciji  $C_1$  in  $C_2$  se prištejeta zvočnemu nivoju moči, ki ga dobimo na koncu kot rezultat meritve. Kako se izračunata faktorja  $C_1$  in  $C_2$  je opisana v razdelku  $(3.4)$ . Ce žekimo upoštavati faktorja  ${\cal C}_1$ in  ${\cal C}_2,$ v aplikacij Dewesoft označimo ${\cal C}_1$  in  ${\cal C}_2$ korekcijo. Na sliki [4.12](#page-65-0) vidimo, kako izgleda prikaz v aplikaciji. Da izračunamo  $C_1$  ali  $C_2$ , moramo

nujno vstaviti temperaturo. V primeru, da ne vemo, koliko je pritisk v merilni sobi, potem izberemo nadmosko višino in vpišemo nadmorsko višino merilne sobe. Pritisk se izračuna po enačbi [\(3.17\)](#page-47-1). Faktorja $C_1$  in  $C_2$  se odštejeta od končnega rezultat nivoja zvočne moči.

<span id="page-65-0"></span>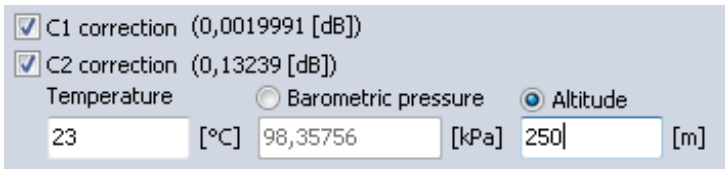

Slika 4.12:  $C_1$  in  $C_2$  korekcija v Dewesoft aplikaciji

# Poglavje 5

# Evalvacija in rezultati

V okviru diplomskega dela smo tudi izvedli meritev. Meritev se je izvajala v podjetju Gorenje ter v podjetju Dewesoft, kjer je bila izdelana tudi aplikacija, s katero smo izvajali meritev nivoja zvočne moči. Za merjeno napravo smo vzeli prenosni računalnik. Za prenosnik smo se odločili, ker je vsak dan blizu nas in velikokrat pozabimo na glasnost naprave, ki jo oddaja. V nadaljevanju predstavljamo opis merjene naprave in nato rezultate pri treh različnih meritvah: 1) že izmerjene meritve objavljene na spletni strani  $[14]$ , 2) meritev, ki smo jo opravili v podjetju Dewesoft in 3) meritev v podjetju Gorenje. Za vsako meritev podajamo rezultate. Pri meritvi, ki smo jih opravili v podjetju pa predstavljamo še polgluho sobo, v kateri smo izvajali meritve. Na koncu primerjamo rezultate med seboj in jih analiziramo.

### 5.1 Opis merjene naprave

Kakor smo omenili v uvodu, smo za merjeno napravo izbrali prenosni računalnik. Model prenosnega računalnika je Dell 17r 5721. Njegove dimenzije so 0,27 metrov v dolžino,  $0.028$  metrov v širino ter  $0.41$  metrov v višino. Ima procesor Intel i7 3612HQ ter grafično enoto Nvidia Geforce GT 630m. Kadar računalnik ni pod napetostjo in je obremenjen, se ventilator za ohlajanje procesorja in grafične enote vrti s frekvenco 47,55 Hz. Kadar pa je prenosni

računalnik obremenjen in priključen na električno napajanje, pa se ventilator vrti s frekvenco 66.05 Hz. Za ta model prenosnega računalnika smo se odloˇcili, ker je raˇcunalnik v lasti avtorja dimploskega dela in ker smo lahko našli podatke o zvočnem nivoju moči na spletni strani.

#### 5.2 Meritve iz spletne strani

Na spletni strani [\[14\]](#page-79-5), kjer poleg opisov novih računalnikov podajo tudi rezultate o glasnosti prenosnih računalnikov. Računalnik merijo v različnih stanjih. V prvem stanju je raˇcunalnik v mirovanju. Pri drugem stanju pa je računalnik maksimalno obremenjen. Maksimalno obremenjenost dosežejo z aplikacijo FurMark [\[10\]](#page-79-6). Ta aplikacija poskrbi, da temperatura prenosnih računalnikov naraste, kar poskrbi, da ventilatorji oziroma hladilni sistemi delujejo maksimalno. Za meritev zvoˇcnega nivoja pritiska uporabljajo napravo Voltcraft SL-300 [\[15\]](#page-79-7). Napravo postavijo 15 cm od prenosnega računalnika. Mikrofon je dvignjen od tal 3,5 cm in je postavljen na snov, ki ne prenaša vibracij. Postavitev merilnika hrupa prikazuje slika [\(5.1\)](#page-68-0). Rezultat je v dB(A), kar pomeni, da je rezultat obtežen s fukcijo A, ki smo jo predstavili v razdelku [3.2.](#page-42-1) Sum iz ozadja so izmerili z izklopljenim prenosnim računalnikom.

## 5.3 Rezultati meritve s spletne strani

Spletna stran je podala 2 rezultata. V stanju, kjer je računalnik v mirovanju, je imel prenosni računalnik 32  $dB(A)$ . Pod polno obremenitvijo pa je prenostni računalnik oddajal 42,1 dB(A). Rezultati, ki so pod 30 dB(A) pomeni, da so tihi in jih z ušesom težko slišimo. V primeru pa, da zvok prenosnih računalnikov preseže 50 dB(A), pa pomeni, da je lahko zvok, ki ga oddaja prenosni računalnik, že moteč pri delovanju.

<span id="page-68-0"></span>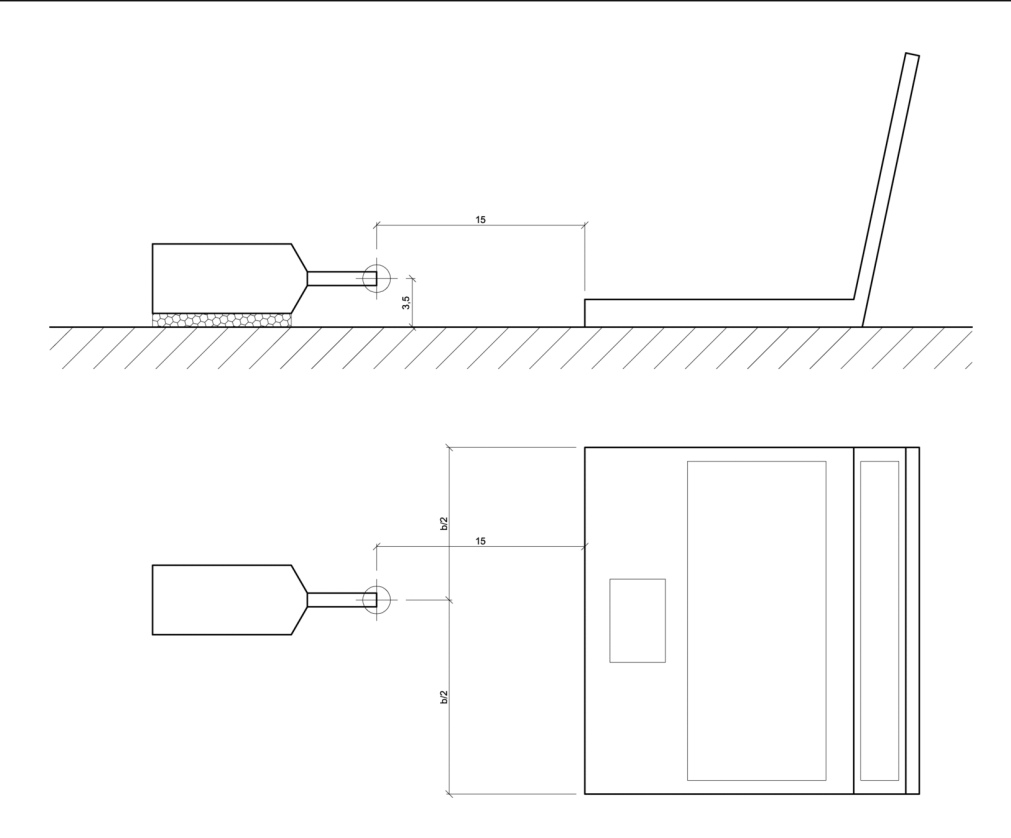

Slika 5.1: Postavite mikrofona na spletni strani

## 5.4 Meritev v Dewesoft

Pri meritvi smo imeli 10 mikrofonov, kar pomeni, da smo meritev opravili samo enkrat, ne da bi morali prestavljati mikrofone. Postavitev mikrofonov smo uporabili iz standarda ISO 3744. To pomeni, da smo jih imeli na 3 višinah po 3 mikrofone. Radius hemisfere je bil 1 m. To pomeni, da je bil prvi nivo mikrofonov na viˇsini 15 cm, drugi nivo na 45 cm in tretji nivo na 75 cm. Deseti mikrofon pa je bil postavljen nad presnosnim računalnikom, kar je na 1 m višine. Postavitev mikrofonov in naprave pod ogrodje vidimo na sliki [\(5.2\)](#page-69-0). Preden smo izmerili moˇc zvoˇcnega nivoja prenosnega raˇcunalnika, smo izmerili  $K_1$ .  $K_1$  korekcija je bila merjena 20 s, ker dolžino meritve predpisuje standard. Ko smo opravili meritev  $K_1$  korekcije smo izmerili nivo zvočne moči prenosnega računalnika. Rezultati s katerimi smo primerjali pravilnost

meritve, so bili izvajani v 2 situacijah. Pri prvi je bil računalnik obremenjen pri drugi pa je bil obremenjen brez napajanja. Da smo dosegli enako obremenjenost, smo morali uporabiti enak program, ki obremeni računalnik. Program, ki izvede test se imenuje FurMark [\[10\]](#page-79-6). Rezultati so bili prav tako kakor na spletni strani obteženi z utežno funkcijo A.

<span id="page-69-0"></span>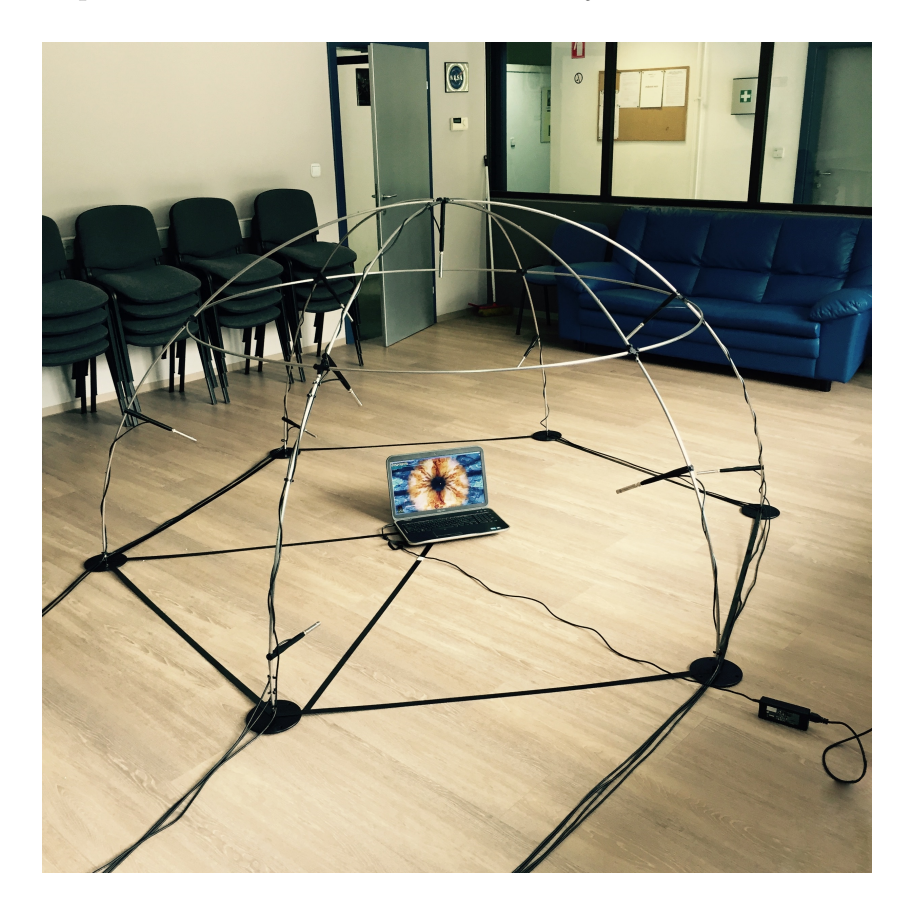

Slika 5.2: Hemisferično ogrodje v podjetju Dewesoft

### 5.5 Rezultati meritve v Dewesoftu

Kakor so izračunali na spletni strani, smo prav tako tudi mi izračunali in pridobili 2 rezultata. Frekvenčno območje smo omejili na interval med 100 Hz in 10000 Hz. Najprej smo izračunali šum iz okolja, ki je bil 1,3 dB.

Ko je bil prenosni računalnik pod obremenitvijo, je bil zvočni nivo moči 45,48 dB(A). Glasnost prenosnega raˇcunalnika brez napajanja pa nismo mogli izračunati, ker je razlika med šumom iz ozadja in zvokom, ki ga oddaja prenosni računalnik prenizka in bili rezultati zaradi tega napačni.

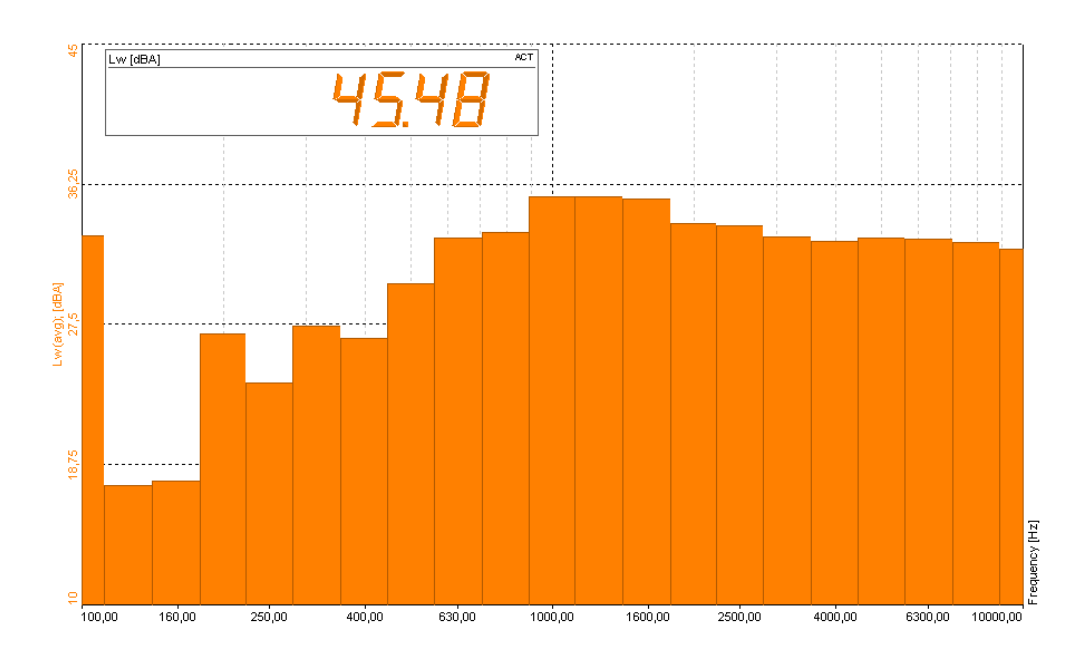

Slika 5.3: Rezultati meritve v podjetju Dewesoft

### 5.6 Meritev v Gorenju

Po opravljenih meritvah v podjetju Dewesoft smo se odločili, da bomo meritev izvedli v polgluhi komori, ter rezultate primerjali z rezultati, ki smo jih pridobili v podjetju Dewesoft. Pri tem nam je pomagalo podjetje Gorenje. Meritev smo izvajali v polgluhi komori. Kakor pri meritvi v podjetju Dewesoft smo uporabili hemisferično ogrodje z 10 mikrofoni. Prav tako smo uporabili standard ISO 3744. Poleg naših rezultatov smo prav tako pridobili rezultate programa, ki ga uporabljajo v podjetju Gorenje. Z primerjavo rezultatov poskrbimo, da so rezultati bolj relevantni. V Gorenju uporabljajo Brüel & Kjær aplikacijo Pulse, ki je namenjena izračunu zvočnega nivoja moči. V Gorenju smo naredili 2 meritvi. Pri prvi meritvi je prenosni računalnik pod popolno obremenitvijo, vendar ni prikljuˇcen na napajanje, pri drugi situaciji je prenosni računalnik pod popolno obremenitvijo.

#### 5.6.1 Predstavitev polgluhe sobe v podjetju Gorenje

V podjetju Gorenje so z namenom, da bi njihove naprave postale tišje, postavili polgluho sobo. Polgluho sobo je projektiral doc. dr. Nikola Holeček. Polgluha soba je dimenzije 9, 5 x 8.7 x 5, 6 metrov. Volumen polgluhe sobe s klini je 220 m<sup>3</sup>. Da so v Gorenju testirali, da je v sobi prosto polje, so uporabili lastnost, da se z oddaljenostjo od vira zvočna moč zmanjšuje. Več o prostem polju smo predstavili v razdelku [2.5.1.](#page-30-0) Po testiranju sobe so v Gorenju ugotovili, da je spodnja mejna frekvenca 100 Hz, ker je bilo pod 100 Hz prevelika odstopanja od izmerjene količine. Slika [5.4](#page-71-0) prikazuje izgled polgluhe sobe v podjetju Gorenje.

<span id="page-71-0"></span>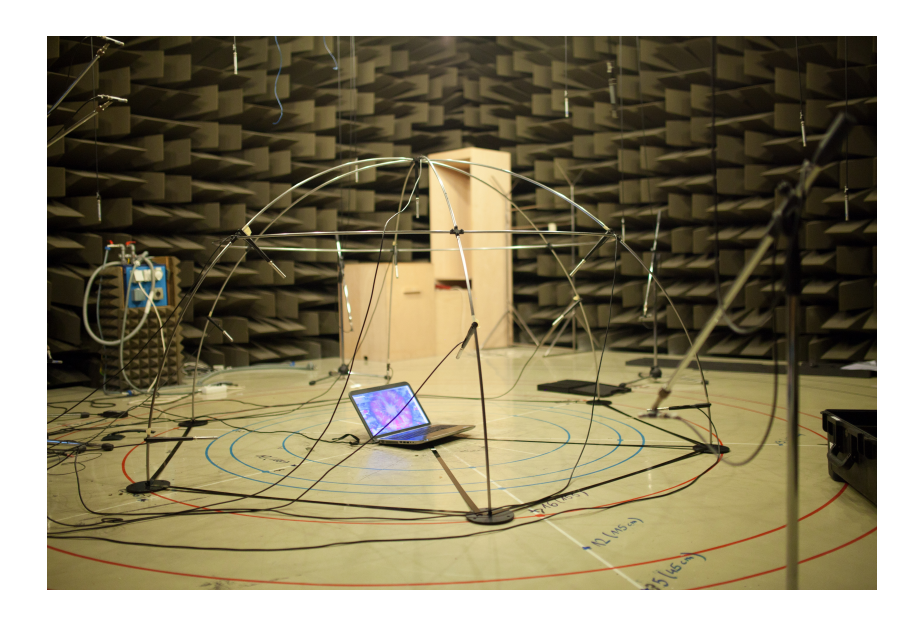

Slika 5.4: Polgluha soba v podjetju Gorenje
### 5.7 Rezultati meritve v podjetju Gorenje

V polgluhi sobi v Gorenju smo pridobili 4 rezultate. Dva rezultata smo izmerili z Dewesoft opremo, dva pa smo pridobili z opremo, ki jo imajo v merilnem oddelku v Gorenju. Kakor smo že omenili, smo v podjetju Dewesoft izmerili v 2 situacijah. Pri prvi je bil obremenjen brez napajanja drugič pa brez napanjanja. Pri obeh situacijah je bilo 1,3 dB šuma iz ozadja. Ko je bila naprava obremenjena, vendar ni bila priključena na napajanje, je bil rezultat 37,6  $dB(A)$ , v aplikaciji od Gorenja pa 36,7 dB(A). Ko smo priključili električno napajanje so bili rezultati 40,4 dB(A) v aplikaciji Dewesoft in v aplikaciji od podjetja Gorenja  $40,1$  dB(A). Slika  $(5.5)$  prikazuje grafa zvočnega nivoja moči, ko je presnosni računalnik priključen na napajanje in slika [5.6](#page-74-0) prikazuje zvočen nivo moči prenosnega računalnika, ko ni priključen na napajanje in je pod obremenitvijo.

<span id="page-73-0"></span>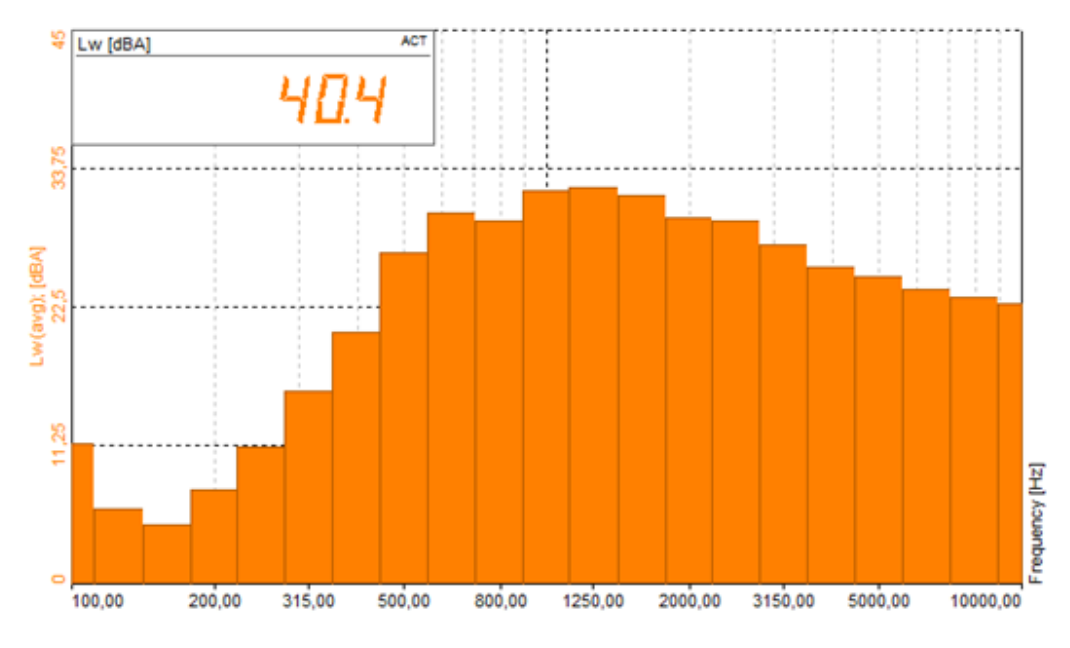

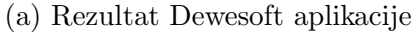

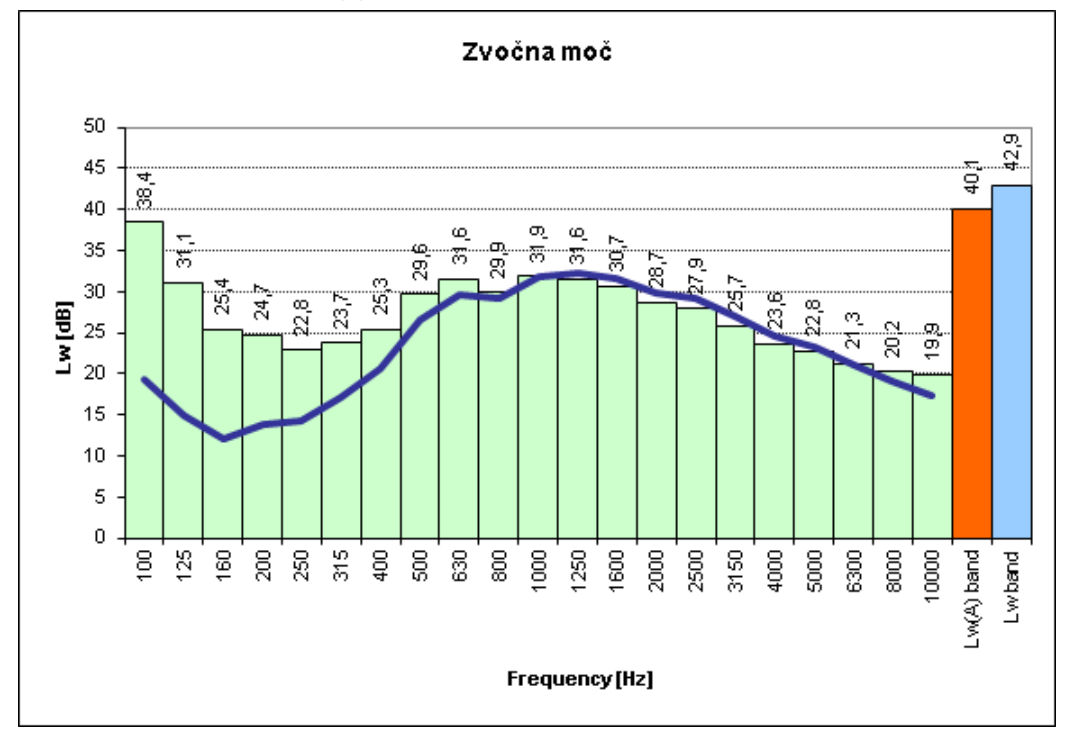

(b) Rezultat aplikacije v podjetju Gorenje

Slika 5.5: Rezultat merjenja zvočnega nivoja moči prenosnega računalnika pod obremenitvijo, ki je in priključen na napajanje.

<span id="page-74-0"></span>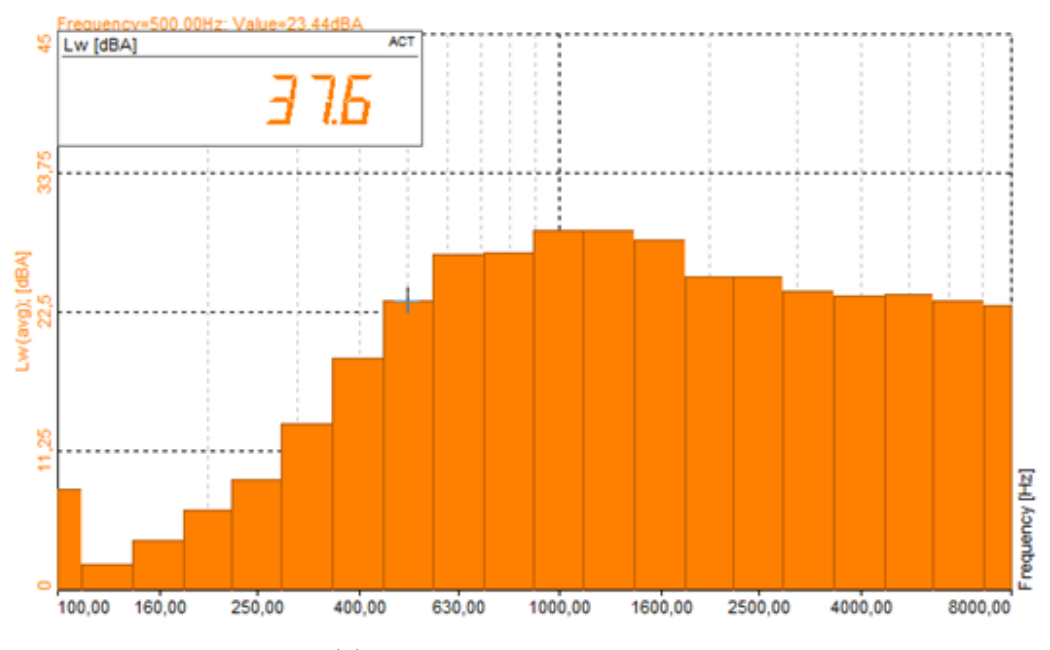

(a) Rezultat Dewesoft aplikacije

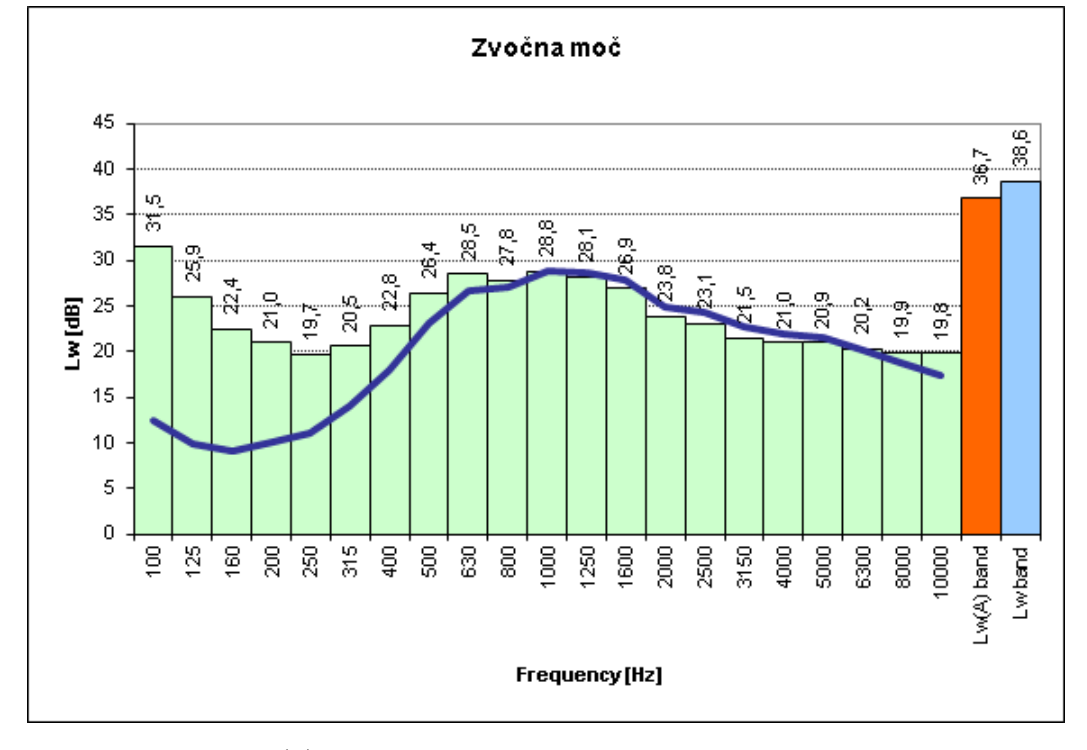

(b) Rezultat aplikacije v podjetju Gorenje

Slika 5.6: Rezultat merjanja zvočnega nivoja moči prenosnega računalnika pod obremenitvijo.

#### 5.8 Komentarji rezultatov

Če primerjamo rezultate, lahko hitro ugotovimo, da so rezultati, ki so podani na spletni strani napačni. To lahko potrdimo na podlagi meritev, ki smo jih opravili na enak način, kakor jih opravijo na spletni strani. Če pogledamo s koliko mikrofoni so izmerili meritev lahko vidimo, da so uporabili samo en mikrofon. Mi smo pri meritvah uporabili 10 mikrofonov – v sobi z odboji in v polgluhi sobi. Če primerjamo rezultate, vidimo, da so rezultati iz sobe z odboji veliko bližje, kakor rezultati iz polgluhe sobe. S tem potrdimo, da so naši rezultati bolj točni. Da pa potrdimo, da so rezultati aplikacije pravilni, lahko vidimo tako, da smo rezultate meritve v podjetju Gorenje primerjali z aplikacijo od Brüel & Kjær Pulse, ki so po kakovosti na vodilnem mestu in so se rezultati razlikovali za 0,3 dB v povprečju, kar pomeni, da lahko trdimo, da so rezultati ne samo točni, ampak tudi pravilni.

## Poglavje 6

# Zaključek

V diplomskem delu smo predstavili temeljne pojme s prodročja merjenja nivoja zvočne moči. Predstavili smo, kakšna pravila je potrebno upoštevati pri meritivi nivoja zvočne moči. Naprej smo predstavili teoretične elemente, ki nas privedejo do razumevanja, kaj je to nivo zvočne moči. Opisali smo kaj je zvok, zvočni pritisk, ter zvočno intenziteto. Z razumevanjem elementov lahko razumemo, kaj je nivo zvočne moči.

Opisali smo tudi kakšna ogrodja lahko uporabimo pri meritvah. Opisali smo vsako obliko ogrodja, ter kakšne pozitivne in negativne lastnosti ima določena oblika ogrodja. Za vsako ogrodje smo tudi predstavili koliko mikrofonov je potrebno pri meritvi, ter kdaj je potrebeno dodati mikrofone, da so meritve boli natančne.

V nadaljevanju smo predstavili, kako izraˇcunamo popravke, s katerimi odstranimo napake, ki jih povzroči šum iz ozadja ali pa ambientni šum, ki ga lahko ustvari meritvena soba. Predstavili smo postopek, kako se šum iz ozadja izračuna ter opisali vse metode, s katerimi odpravimo ambientni šum. Prav tako smo predstavili dve korekciji, ki se pri izračunu upoštevata v primeru, da temperatura ali pritisk odstopata od referenčnih razmer.

V tem diplomskem delu smo realizirali, uporabniški vmesnik ter meritveni pogled.

Poleg opisov smo tudi izvedli meritev. S pomočjo pravil, ki nam povedo na kateri razdalji se vpliv zvoka izniči, smo lahko zbrali dovolj nezvočno izolirano sobo, v kateri smo lahko izvajali meritve ne, da bi prišlo do podvojenih zvokov ter posledično napačnih rezultatov meritev. Rezultati meritev pa so se primerjali z ostalimi aplikacijami, da smo preverili, ali so rezultati naših meritev pravilni in dovolj natančni.

Pri delu v prihodnje se bomo osredinili na razvoj in nadgradnjo obstoječe aplikacije in tako zmanjšali možnosti odstopanja med rezultati.

### Literatura

- [1] CHAN Lok Shun Apple. Spectrum and octave band. [http://moscow.](http://moscow.cityu.edu.hk/~bsapplec/spectrum.htm) [cityu.edu.hk/~bsapplec/spectrum.htm](http://moscow.cityu.edu.hk/~bsapplec/spectrum.htm). Accessed: 2014-16-5.
- [2] Bruel and Kjaer. Sound pressure chart. [http://viastrada.nz/sites/](http://viastrada.nz/sites/viastrada.nz/files/images/Sound-pressure-chart.preview.jpg) [viastrada.nz/files/images/Sound-pressure-chart.preview.jpg](http://viastrada.nz/sites/viastrada.nz/files/images/Sound-pressure-chart.preview.jpg). Accessed: 2014-16-5.
- [3] Malcolm J. Crocker. Handbook of noise and vibration control. John Wiley & Sons, Inc., 2007.
- [4] Direct Delta. A weighting. [http://zone.ni.com/reference/en-XX/](http://zone.ni.com/reference/en-XX/help/370859H-01/concepts/diadem_4_10/) [help/370859H-01/concepts/diadem\\_4\\_10/](http://zone.ni.com/reference/en-XX/help/370859H-01/concepts/diadem_4_10/). Accessed: 2014-16-5.
- [5] Dewesoft. Dewesoft-sound analysis. [http://www.dewesoft.com/](http://www.dewesoft.com/products/dewesoft-x/data-processing# sound-analysis) [products/dewesoft-x/data-processing#sound-analysis](http://www.dewesoft.com/products/dewesoft-x/data-processing# sound-analysis). Accessed: 2014-23-5.
- [6] Dewesoft. Sirius. [http://www.dewesoft.com/products/sirius#sbox](http://www.dewesoft.com/products/sirius# sbox). Accessed: 2014-23-5.
- [7] Prof dr. Mirko Cudina. 3.vrste askusticne okolice. [http://lab.fs.](http://lab.fs.uni-lj.si/ldsta/old_page/Tehnicna%20akustika%202/3.%20Teh.%20Akust%202%20-%20Vrste%20akusticne%20okolice.pdf) [uni-lj.si/ldsta/old\\_page/Tehnicna%20akustika%202/3.%20Teh.](http://lab.fs.uni-lj.si/ldsta/old_page/Tehnicna%20akustika%202/3.%20Teh.%20Akust%202%20-%20Vrste%20akusticne%20okolice.pdf) [%20Akust%202%20-%20Vrste%20akusticne%20okolice.pdf](http://lab.fs.uni-lj.si/ldsta/old_page/Tehnicna%20akustika%202/3.%20Teh.%20Akust%202%20-%20Vrste%20akusticne%20okolice.pdf), 2012. Accessed: 2014-16-5.
- [8] Ken C. Pohlmann F. Alton Everest. Master Handbook of Acoustics. McGraw-Hill/TAB Electronics, 2009.
- [9] Canadian Centre for Occupational Health and Safety. Comparison of sound power level and sound power. [http://images.ccohs.ca/](http://images.ccohs.ca/oshanswers/noise3.gif) [oshanswers/noise3.gif](http://images.ccohs.ca/oshanswers/noise3.gif). Accessed: 2014-16-5.
- [10] Geeks3d.com. Furmark. <http://www.ozone3d.net/benchmarks/fur/>. Accessed: 2015-2-7.
- [11] ISO. Acoustics determination of sound power levels and sound energy levels of noise sources using sound pressure – engineering methods for an essentially free field over a reflecting plane. ISO 3744, International Organization for Standardization, Geneva, Switzerland, 2010.
- [12] ISO. General requirements for the competence of testing and calibration laboratories. ISO 17025, International Organization for Standardization, Geneva, Switzerland, 2010.
- [13] ISO. Acoustics determination of sound power levels and sound energy levels of noise sources using sound pressure – precision methods for anechoic rooms and hemi-anechoic rooms. ISO 3745, International Organization for Standardization, Geneva, Switzerland, 2012.
- [14] NoteBookCheck. Review dell inspiron 17r-5721 notebook. [http://www.](http://www.notebookcheck.net/Review-Dell-Inspiron-17R-5721-Notebook.88735.0.html) [notebookcheck.net/Review-Dell-Inspiron-17R-5721-Notebook.](http://www.notebookcheck.net/Review-Dell-Inspiron-17R-5721-Notebook.88735.0.html) [88735.0.html](http://www.notebookcheck.net/Review-Dell-Inspiron-17R-5721-Notebook.88735.0.html). Accessed: 2015-2-7.
- [15] VOLTCRAFT. Navodila za digitalni merilnik hrupa sl-200. [http://www.produktinfo.conrad.com/datenblaetter/](http://www.produktinfo.conrad.com/datenblaetter/100000-124999/100805-an-01-sl-SL_200.pdf) [100000-124999/100805-an-01-sl-SL\\_200.pdf](http://www.produktinfo.conrad.com/datenblaetter/100000-124999/100805-an-01-sl-SL_200.pdf). Accessed: 2015- 6-7.
- [16] Transcription wave. An overview of the different types of studio microphones. [http://www.transcriptionwave.com/blog/2013/02/](http://www.transcriptionwave.com/blog/2013/02/different-studio-microphones/) [different-studio-microphones/](http://www.transcriptionwave.com/blog/2013/02/different-studio-microphones/). Accessed: 2014-18-5.
- [17] Chris Whealy. The pioneer of modern acoustics. [http://www.whealy.](http://www.whealy.com/acoustics/history.html) [com/acoustics/history.html](http://www.whealy.com/acoustics/history.html), 2012. Accessed: 2014-22-7.